Министерство науки и высшего образования РФ Федеральное государственное автономное образовательное учреждение высшего образования «Национальный исследовательский технологический университет «МИСиС» Новотроицкий филиал

Кафедра гуманитарных и социально-экономических наук

**Шапошникова Е.А.**

# Лабораторный практикум

# по дисциплине «Экономико-математическое моделирование»

для студентов, обучающихся по направлению подготовки

**38.03.01 Экономика**

**Новотроицк 2020**

#### **Рецензенты:**

*Зав. кафедрой экономики Орского гуманитарно-технологического института (филиала ОГУ), к.э.н., доцент Т.В. Андреева*

*Зав. кафедрой гуманитарных и социально-экономических наук Новотроицкого филиала ФГАОУ ВО «Национальный исследовательский технологический университет «МИСиС», к.э.н., доцент А.С. Измайлова*

Шапошникова Е.А. Лабораторный практикум по дисциплине «Экономико-математическое моделирование». – Новотроицк: НФ НИТУ «МИСиС», 2020. 35 с.

*Лабораторный практикум предназначен для изучения эконометрических методов для обработки и анализа экономико-статистических данных, проведения ретроспективного анализа и прогнозирования поведения экономических моделей, использования математических моделей для решения конкретных экономических задач. Рекомендуется для использования в учебном процессе студентами заочной формы, обучающимися по направлению подготовки 38.03.01 Экономика.*

*Использование лабораторного практикума в процессе изучения дисциплины «Экономико-математическое моделирование» способствует формированию профессиональных компетенций бакалавра экономики.*

*Рекомендовано Методическим советом НФ НИТУ "МИСиС"*

© Новотроицкий филиал ФГАОУ ВО «Национальный исследовательский технологический университет «МИСиС», 2020.

# **Содержание**

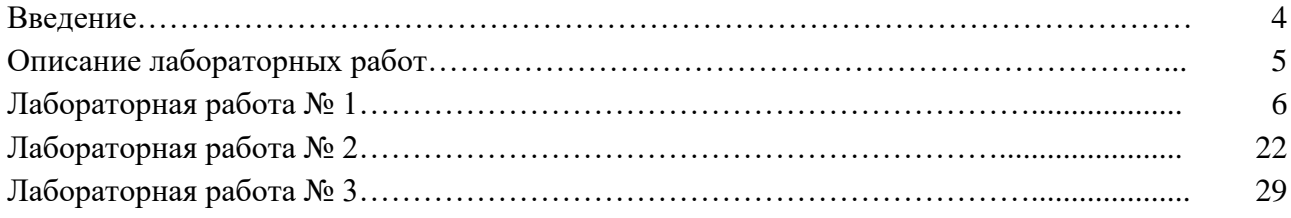

## **Введение**

Лабораторный практикум предназначен для изучения основ экономико-математического моделирования студентами, обучающимися по направлению подготовки 38.03.01 Экономика и формирования ими профессиональных компетенций. Теоретической основой выполнения лабораторных работ является лекционный материал по дисциплине "Экономико-математическое моделирование", а также учебная литература по данному курсу.

Лабораторные работы позволяют существенно углубить теоретические знания, а также приобрести навыки самостоятельной работы по проведению финансовых вычислений в среде Excel, что является необходимой и прочной основой для изучения на последующих курсах таких дисциплин «Финансовый менеджмент», «Налоговая система и налогообложение», «Экономическая оценка инвестиций», «Анализ хозяйственной деятельности» и написания курсовых и исследовательских работ.

### **Описание лабораторных работ**

Лабораторные работы являются неотъемлемым элементом учебного плана, и их выполнение является обязательным. Объем лабораторных работ – 6 академических часов.

Работа по выполнению лабораторных работ должна строиться следующим образом:

- изучение теоретического материала, необходимого для выполнения работы;

- подготовка необходимого практического материала для выполнения работы (поиск информации);

- выполнение работы;

- оформление работы;

- защита работы.

Работы, указанные в первых двух пунктах в обязательном порядке осуществляются до лабораторной работы во внеаудиторной обстановке. Оформлять работу при необходимости можно также вне аудиторного занятия. Выполнение и защита лабораторной работы проводятся исключительно в условиях компьютерной аудитории в отведенное для этого время. До защиты допускаются студенты, правильно выполнившие и оформившие работу.

Оформлять работу нужно в виде журнала по лабораторным работам. Журнал по лабораторной работе является основным документом, в котором излагаются исчерпывающие сведения о выполненной работе, составляется каждым студентом и проверяется преподавателем, проводящим лабораторную работу. Журнал содержит письменные отчеты по выполненным работам и ведется в полуобщей тетради в клетку аккуратно, разборчивым почерком. В отчете по каждой лабораторной работе необходимо отразить:

- тему;

- цель;

- теоретическое введение;

- выполнение работы;

- выводы;

- ответы на контрольные вопросы;

- список использованных источников.

Допускается вклеивание таблиц, рисунков, графиков. При этом каждый их перечисленных компонентов должны содержать название, единицы измерения, годы, в течение которых отслеживалась динамика или производилась оценка.

В ходе защиты лабораторной работы студент должен показать:

- владение теоретическими знаниями и способами расчета необходимых величин или показателей.

- умение интерпретировать полученные в процессе выполнения работы результаты.

Защита лабораторных работ осуществляется по мере их выполнения. Защищенная работа отмечается подписью преподавателя и датой защиты.

Студенты, пропустившие занятия по уважительной причине, могут выполнить работу с другой подгруппой или самостоятельно вне аудитории при соблюдении всех требований к оформлению журнала по лабораторным работам. Защита выполненных лабораторных работ будет проведена по мере появления студента на занятиях. В случаях пропуска лабораторных работ по неуважительной причине возможность, основу, время и место их выполнения и защиты определяет ведущий преподаватель и/или зав. кафедрой.

# Тема: «Решение задач линейного программирования с использованием **Microsoft Excel»**

ЦЕЛЬ РАБОТЫ: Приобретение навыков решения задач линейного программирования (ЛП) в табличном редакторе Microsoft Excel.

# **ОСНОВНЫЕ СВЕДЕНИЯ**

# Инструкция по использованию Microsoft Excel для решения ЗЛП

Для того чтобы решить задачу ЛП в табличном редакторе Microsoft Excel, необходимо выполнить следующие действия.

# 1. Ввести условие задачи:

- а) создать экранную форму для ввода условия задачи:
- переменных,
- целевой функции (ЦФ),
- ограничений,

- граничных условий;

# b) ввести исходные данные в экранную форму:

- коэффициенты ЦФ,
- коэффициенты при переменных в ограничениях,
- правые части ограничений:
- с) ввести зависимости из математической модели в экранную форму:
- формулу для расчета ЦФ,
- формулы для расчета значений левых частей ограничений;

# d) задать ЦФ (в окне «Поиск решения»):

- целевую ячейку,

- направление оптимизации ЦФ;
- e) ввести ограничения и граничные условия (в окне «Поиск решения»):

- ячейки со значениями переменных,

- граничные условия для допустимых значений переменных,
- соотношения между правыми и левыми частями ограничений.
- 2. Решить залачу:
- a) установить параметры решения задачи (в окне «Поиск решения»);
- b) запустить задачу на решение (в окне «Поиск решения»);
- с) выбрать формат вывода решения (в окне «Результаты поиска решения»).

Рассмотрим пример нахожления решения для следующей одноиндексной задачи ЛП:

$$
Z(X) = 130.5x_1 + 20x_2 + 56x_3 + 87.8x_4 \rightarrow \text{max}
$$

$$
\begin{cases}\n-1,8x_1 + 2x_2 \pm 4x_4 = 756, \\
-6x_1 + 2x_2 + 4x_3 - x_4 \ge 450 \\
4x_1 - 1,5x_2 + 10,4x_3 + 13x_4 \le 89 \\
x_j \ge 0 (j = \overline{1,4})\n\end{cases}
$$
\n(1)

# Ввод исходных данных

Создание экранной формы и ввод в нее условия задачи

Экранная форма для ввода условий задачи (1) вместе с введенными в нее исходными данными представлена на рисунке 1.

| S <sub>B</sub> |                                                                          | 日の・ローロー                                           |                                                                          |                                      |                                                     | KHIIFa1.xlsx - Microsoft Excel                                                  |                  |                                                                          |                                                            |
|----------------|--------------------------------------------------------------------------|---------------------------------------------------|--------------------------------------------------------------------------|--------------------------------------|-----------------------------------------------------|---------------------------------------------------------------------------------|------------------|--------------------------------------------------------------------------|------------------------------------------------------------|
|                | Главная                                                                  | Bulabsa                                           |                                                                          | Разметка страницы                    | Формулы                                             | Данные                                                                          |                  | Peuensnposanne                                                           | Pas<br>Вид.                                                |
|                | ¥<br><b>Chilli</b><br>G <sub>B</sub><br>Вставить<br>3<br>Буфер обмена Га | Calibri<br>Ж К Ч<br>评 -<br>$\sqrt[n]{1}$<br>Шрифт | $\mathbf{r}$ 11<br>$A^{\dagger}$<br>$\Lambda^{''}$<br>÷H<br>$\mathbf{A}$ | = = <del>=</del><br>÷<br>建建 &**<br>版 | 壹<br>특 품 품 점 -<br><b>Выравнивание</b><br>$\sqrt{2}$ | Общий<br>۳<br>$\frac{1}{2}$ = $\frac{9}{10}$<br>000<br>$-6.4\%$<br>Число<br>Tu. | A<br>СТИЛИ<br>w. | е Вставить *<br><sup>25</sup> Удалить *<br><b>iii</b> Формат *<br>Ячейки | Å<br>$\Sigma$ -<br>쿙.<br>Сортиј<br>$2^*$<br>и фил<br>Редак |
|                | F16                                                                      | ¥<br>ί'n,                                         | $f_{\rm w}$                                                              |                                      |                                                     |                                                                                 |                  |                                                                          |                                                            |
| z              | $\mathsf{A}$                                                             | B                                                 | $\mathsf{C}$                                                             | D.                                   | E                                                   | F                                                                               | G                | H                                                                        |                                                            |
| $\mathbf 1$    |                                                                          |                                                   |                                                                          | Переменные                           |                                                     |                                                                                 |                  |                                                                          |                                                            |
| $\overline{2}$ | <b>KWN</b>                                                               | X1                                                | X <sub>2</sub>                                                           | X3                                   | X4                                                  |                                                                                 |                  |                                                                          |                                                            |
| 3              | Значение                                                                 |                                                   |                                                                          |                                      |                                                     |                                                                                 |                  |                                                                          |                                                            |
| 4              | Нижн.гр.                                                                 | $\circ$                                           | $\theta$                                                                 | $\Omega$                             | $\mathbf 0$                                         | ЦΨ                                                                              |                  |                                                                          |                                                            |
| 5              |                                                                          |                                                   |                                                                          |                                      |                                                     | значение                                                                        | Направл.         |                                                                          |                                                            |
| $\sigma$       | Коэф. ЦФ                                                                 | 130,5                                             | 20                                                                       | 56                                   | 87.8                                                |                                                                                 | max              |                                                                          |                                                            |
| $\sqrt{2}$     |                                                                          |                                                   |                                                                          |                                      |                                                     |                                                                                 |                  |                                                                          |                                                            |
| x              |                                                                          |                                                   |                                                                          | <b>Сграничения</b>                   |                                                     |                                                                                 |                  |                                                                          |                                                            |
| y              | Вид                                                                      |                                                   |                                                                          |                                      |                                                     | Лев.часть                                                                       | знак             | Прав часть                                                               |                                                            |
| 10             | Огран.1                                                                  | $-1,8$                                            | $\overline{2}$                                                           | $\mathbf{1}$                         | $-4$                                                |                                                                                 | E.               | 756                                                                      |                                                            |
| 11             | Огран.2                                                                  | -6                                                | $\overline{2}$                                                           | 4                                    | -1                                                  |                                                                                 | $>=$             | 450                                                                      |                                                            |
| 12             | Огран.3                                                                  | 4                                                 | $-1.5$                                                                   | 10,4                                 | 13                                                  |                                                                                 | $\leq$           | 89                                                                       |                                                            |
| 13             |                                                                          |                                                   |                                                                          |                                      |                                                     |                                                                                 |                  |                                                                          |                                                            |
| 14             |                                                                          |                                                   |                                                                          |                                      |                                                     |                                                                                 |                  |                                                                          |                                                            |

Рисунок 1 – Экранная форма задачи (1) (курсор в ячейке F6)

В экранной форме на рисунке 1 каждой переменной и каждому коэффи-циенту задачи поставлена в соответствие конкретная ячейка в Excel. Имя ячейки состоит из буквы, обозначающей столбец, и цифры, обозначающей строку, на пересечении которых находится объект задачи ЛП. Так, например, переменным задачи (1) соответствуют ячейки ВЗ ( $x_1$ ), СЗ ( $x_2$ ), **D3** ( $x_3$ ), **E3** ( $x_4$ ), коэффициентам ЦФ соответствуют ячейки **B6** ( $c_1 = 130,5$ ), **C6** ( $c_2 = 20$ ), **D6** ( $c_3 = 56$ ), **E6** ( $c_4 = 87.8$ ), правым частям ограничений соответствуют ячейки **H10** ( $b_1$  = 756), **H11** ( $b_2$  = 450), **H12** ( $b_3$  = 89) и т.д.

Ввод зависимостей из математической модели в экранную форму

### Зависимость для ЦФ

В ячейку **F6**, в которой будет отображаться значение ЦФ, необходимо ввести формулу, по которой это значение будет рассчитано. Согласно (1) значение ЦФ определяется выражением

$$
130.5x_1 + 20x_2 + 56x_3 + 87.8x_4
$$
 (2)

Используя обозначения соответствующих ячеек в Excel (рисунок 1), формулу для расчета ЦФ (2) можно записать как сумму произведений каждой из ячеек, отведенных для значений переменных задачи (ВЗ, СЗ, DЗ, ЕЗ), на соответствующую ячейку, отведенную для коэффициентов ЦФ (В6, С6, D6, Е6), то есть

$$
B6 \cdot B3 + C6 \cdot C3 + D6 \cdot D3 + E6 \cdot E3 \tag{3}
$$

Чтобы задать формулу (3) необходимо в ячейку **F6** ввести следующее выражение и нажать клавишу «Enter»

> $=CYMMHPOM3B(B$3:E$3;B6:E6),$  $(4)$

где символ \$ перед номером строки 3 означает, что при копировании этой формулы в другие места листа Excel номер строки 3 не изменится;

символ: означает, что в формуле будут использованы все ячейки, расположенные между ячейками, указанными слева и справа от двоеточия (например, запись В6:Е6 указывает на ячейки В6, С6, Д6 и Е6). После этого в целевой ячейке появится 0 (нулевое значение) (рисунок 2).

|                | $X$ $T$ $T$ $T$ $T$ $T$ $T$ $T$                     |                |                 |                                  |             |                                      |          |       | Книга1 - Microsoft Excel |                                 |                        |
|----------------|-----------------------------------------------------|----------------|-----------------|----------------------------------|-------------|--------------------------------------|----------|-------|--------------------------|---------------------------------|------------------------|
|                | Файл<br>Главная                                     |                | Вставка         | Разметка страниць                |             | Формуль                              | Данные   |       | Рецензирование           | Вид                             | Acol                   |
|                | ¥                                                   | Calibri        |                 | $-11$<br>$-$ A $A^{\dagger}$     | 事           | $\equiv$ $\Rightarrow$ $\Rightarrow$ | 暈        | Общий |                          |                                 | 圖<br>Услов             |
|                | ee r<br>Вставить                                    |                | X X Y           | $\Box$ - $\Diamond$ - $\Delta$ - | EI          | 着眉 使使                                | $-32 -$  |       | $-$ % 000                | $\frac{+0}{00}$ $\frac{00}{00}$ | <b>DOPM3</b><br>Civini |
|                | Буфер обмена<br>$-\sqrt{2}$                         |                | Шрифт           |                                  | 痘           | Выравнивание                         | 垣        |       | Число                    | 园                               |                        |
|                | F6                                                  |                | $-1$            | $f_x$                            |             | =CYMMΠPOИ3B(\$B\$3:\$E\$3;B6:E6)     |          |       |                          |                                 |                        |
| A              | $\mathsf A$                                         | B.             | C               | D                                | E           | F                                    | G        |       | H                        |                                 |                        |
| $\mathbf{1}$   |                                                     |                |                 | Переменные                       |             |                                      |          |       |                          |                                 |                        |
| $\overline{2}$ | Имя                                                 | X1             | X2              | X <sub>3</sub>                   | X4          |                                      |          |       |                          |                                 |                        |
| 3              | Значение                                            |                |                 |                                  |             |                                      |          |       |                          |                                 |                        |
| 4              | Нижн.гр.                                            | $\circ$        | $\mathbf{0}$    | $\mathbf{O}$                     | $\mathbf 0$ | ЦФ                                   |          |       |                          |                                 |                        |
| 5              |                                                     |                |                 |                                  |             | Значение                             | Направл. |       |                          |                                 |                        |
| 6              | Коэф. ЦФ                                            | 130,5          | 20 <sup>°</sup> | 56                               | 87,8        | $\mathbf 0$                          | max      |       |                          |                                 |                        |
| $\overline{7}$ |                                                     |                |                 |                                  |             |                                      |          |       |                          |                                 |                        |
| 8              |                                                     |                |                 | Ограничения                      |             |                                      |          |       |                          |                                 |                        |
| 9              | Вид                                                 |                |                 |                                  |             | Лев. часть                           | Знак     |       | Прав. часть              |                                 |                        |
| 10             | $O$ <sub>I</sub> $p$ <sub>a</sub> $H$ <sub>-1</sub> | $-1,8$         | $\overline{2}$  | $\mathbf{1}$                     | $-4$        | $\Omega$                             | $=$      |       | 756                      |                                 |                        |
| 11             | Огран.2                                             | $-6$           | $\overline{2}$  | $\overline{4}$                   | $-1$        | $\mathbf{0}$                         | $>=$     |       | 450                      |                                 |                        |
| 12             | Огран.3                                             | $\overline{4}$ | $-1,5$          | 10,4                             | 13          | $\mathbf{0}$                         | $\leq$   |       | 89                       |                                 |                        |
| 13             |                                                     |                |                 |                                  |             |                                      |          |       |                          |                                 |                        |
| 14             |                                                     |                |                 |                                  |             |                                      |          |       |                          |                                 |                        |
| 15             |                                                     |                |                 |                                  |             |                                      |          |       |                          |                                 |                        |

Рисунок 2 – Экранная форма задачи (1) после ввода всех необходимых формул (курсор в ячейке F6)

Примечание. Существует другой способ задания функций в Excel с помощью режима «Вставка функций», который можно вызвать из вкладки «Формулы» или при нажатии кнопки «  $f_x$  » на стандартной панели инструментов. Так, например, формулу (4) можно задать следующим образом:

 $-$  kVpcop в поле  $F6$ :

- нажав кнопку « $f_x$ », вызовите окно «Мастер функций – шаг 1 из 2»;

- выберите в окне «Категория» категорию «Математические»;

- в окне «Функция» выберите функцию СУММПРОИЗВ;

- в появившемся окне «СУММПРОИЗВ» в строку «Массив 1» введите выражение **В\$3:Е\$3**, а в строку «Массив 2» – выражение В6:Е6 (рис. 3);

- после ввода ячеек в строки «Массив 1» и «Массив 2» в окне «СУММПРОИЗВ» появятся числовые значения введенных массивов (см. рисунок 3), а в экранной форме в ячейке **F6** появится текущее значение, вычисленное по введенной формуле, то есть 0 (так как в момент ввода формулы значения переменных задачи нулевые).

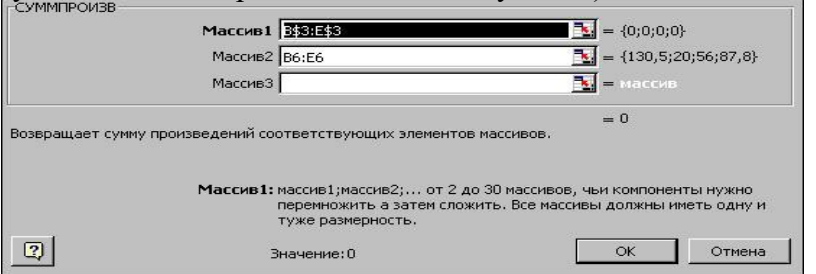

Рисунок 3 – Ввод формулы для расчета ЦФ в окно «**Мастер функций**»

### Зависимости для левых частей ограничений

Левые части ограничений задачи (1) представляют собой сумму произведений каждой из ячеек, отведенных для значений переменных задачи (ВЗ, СЗ, DЗ, ЕЗ), на соответствующую ячейку, отведенную для коэффициентов конкретного ограничения (B10, C10, D10, E10 - 1-е ограничение; В11, С11, D11, Е11 - 2-е ограничение и В12, С12, D12, Е12 - 3-е ограничение). Формулы, соответствующие левым частям ограничений, представлены в таблице 1.

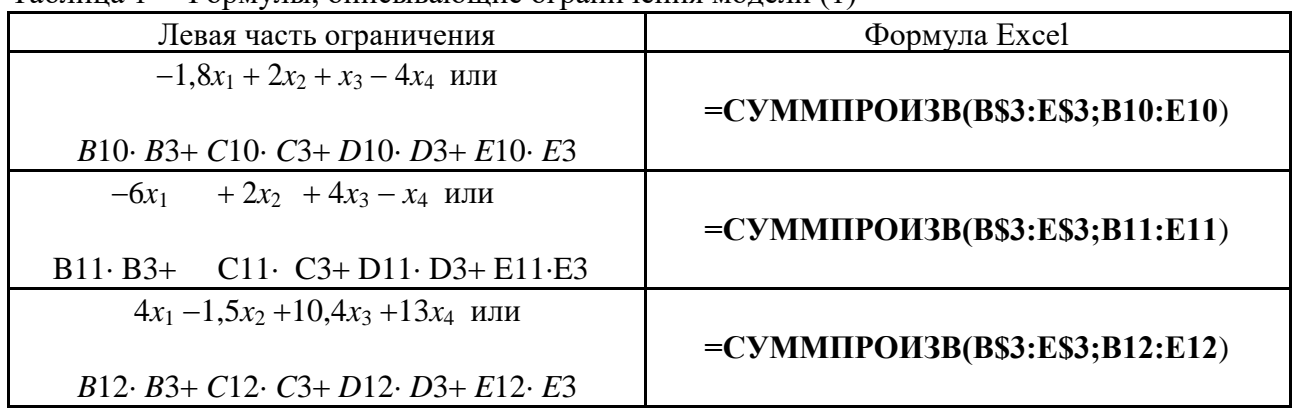

Таблина 1 – Формулы, описывающие ограничения молели (1)

Как видно из таблицы 1, формулы, задающие левые части ограничений задачи (1), отличаются друг от друга и от формулы (4) в целевой ячейке **F6** только номером строки во втором массиве. Этот номер определяется той строкой, в которой ограничение записано в экранной форме. Поэтому для задания зависимостей для левых частей ограничений достаточно скопировать формулу из целевой ячейки в ячейки левых частей ограничений. Для этого необхолимо:

- поместить курсор в поле целевой ячейки **F6** и протянуть за маркер ав-тозаполнения (черный крестик в правом нижнем углу ячейки);

- на экране в полях **F10**, **F11** и **F12** появится 0 (нулевое значение) (рисунок 2).

# Проверка правильности введения формул

Для проверки правильности введенных формул производите поочередно двойное нажатие левой клавиши мыши на ячейки с формулами. При этом на экране рамкой будут выделяться ячейки, используемые в формуле (рисунки 4 и 5)

| $\mathbf{K}$ . | <b>LOV (SVIE)</b><br>ы   |                |                             |                             |            |                                                                                                    |             | <b>KHArral</b> - Microsoft Excel                      |                          |                                                                     |
|----------------|--------------------------|----------------|-----------------------------|-----------------------------|------------|----------------------------------------------------------------------------------------------------|-------------|-------------------------------------------------------|--------------------------|---------------------------------------------------------------------|
|                | Фейл<br>Главная          |                | BLICKER                     | Разметка страницы           |            | Формулы                                                                                                    | Данные      | PeuensnpoadFve                                        | <b>Bvu</b>               | Acrobal                                                             |
|                | ÷<br>Ä<br>a-<br>Вставить |                | <b>* K H · H ·</b>          | $\mathcal{Q}_{\mathcal{P}}$ | $A -$<br>x | $\mathbf{v}$ 11 $\mathbf{v}$ $\mathbf{A}$ $\mathbf{A}$ $\mathbf{v}$ $\mathbf{v}$ $\mathbf{v}$ $\mathbf{v}$ $\mathbf{v}$ $\mathbf{v}$ $\mathbf{v}$ $\mathbf{v}$ $\mathbf{v}$ $\mathbf{v}$ $\mathbf{v}$ $\mathbf{v}$ $\mathbf{v}$ $\mathbf{v}$ $\mathbf{v}$ $\mathbf{v}$ $\mathbf{v}$ $\mathbf{v}$ $\mathbf{v}$ $\mathbf{v}$ $\$<br>$\equiv \equiv \equiv$ if if | $\Xi$<br>国- | Общий<br>嗯。 %<br>$200$ $\approx 0.50$                 | $\overline{\phantom{a}}$ | <b>В</b> Условное форм<br><b>В</b> Форматировати<br>T Стили гчеек - |
|                | Буфер сбмена Б           |                | Прифт                       |                             | is.        | Кыравнивание                                                                                                    | 119.1       | Чигло                                                 | $\overline{1}$           | $I$ THA                                                             |
|                | <b>СУММПРОИЗВ</b>        |                | $\bullet$ (m)<br>$X \vee F$ |                             |            | -CVMM ПРОИЗВ (\$B\$3:\$E\$3;B6:E6)                                                                                                    |             |                                                       |                          |                                                                     |
| A              | $\mathsf{A}$             | B              | $\mathsf{C}$                | D                           | E          | F                                                                                                    | G           | H                                                     |                          | $\mathbf{J}$                                                        |
| $\,1\,$        |                          |                |                             | Переменные                  |            |                                                                                                    |             |                                                       |                          |                                                                     |
| $\overline{2}$ | Имя                      | X1             | X2                          | X3                          | X4         |                                                                                                    |             |                                                       |                          |                                                                     |
| 3              | Значение                 |                |                             |                             |            |                                                                                                    |             |                                                       |                          |                                                                     |
| 4              | Нижн.гр.                 | $\Omega$       | $\mathbf C$                 | $\mathbf{0}$                | $\Omega$   | ЦФ                                                                                                    |             |                                                       |                          |                                                                     |
| 5              |                          |                |                             |                             |            | Значение                                                                                                    | Направл.    |                                                       |                          |                                                                     |
| 6              | Коэф. ЦФ                 | 130.5          | 20 <sup>1</sup>             | 56                          |            | =CVMMHPOMBB(\$B\$3:\$E\$3;B6:E5)                                                                                                    |             |                                                       |                          |                                                                     |
| $\overline{7}$ |                          |                |                             |                             |            |                                                                                                    |             | CYMMITPOM3B(Macchel; Macche2); [Macche3; [Macche4]; ) |                          |                                                                     |
| 8              |                          |                |                             | Ограничения                 |            |                                                                                                    |             |                                                       |                          |                                                                     |
| $\overline{9}$ | Вид                      |                |                             |                             |            | Лев, часть                                                                                                    | 3113K       | Прав, часть                                           |                          |                                                                     |
| 1U             | Огран.1                  | $-1,8$         | ż                           | $\mathbf{1}$                | $-4$       | $\bf{0}$                                                                                                    | Ξ           | 156                                                   |                          |                                                                     |
| 11             | $O$ <sub>D-dH</sub> $-2$ | $-6$           | $\overline{2}$              | 4                           | $-1$       | $\mathbf{0}$                                                                                                    | $> =$       | 450                                                   |                          |                                                                     |
| 12             | Огран.3                  | $\overline{4}$ | $-1.5$                      | 10,4                        | 13         | $\bullet$                                                                                                    | $\leq$      | 89                                                    |                          |                                                                     |
| 13             |                          |                |                             |                             |            |                                                                                                    |             |                                                       |                          |                                                                     |
| 14             |                          |                |                             |                             |            |                                                                                                    |             |                                                       |                          |                                                                     |
| Ħ<br>15        |                          |                |                             |                             |            |                                                                                                    |             |                                                       |                          |                                                                     |

Рисунок 4 – Проверка правильности введения формулы в целевую ячейку  $F6$ 

|                | $\label{eq:4} \left\  \vec{q} \right\  = \left\  \vec{q} - \vec{q} \right\ $<br><b>XIII</b> |                         |                |                        |                                             |                                                                       |                 | Krinte1        | Microsoft Excel                                           |     |                                 |         |
|----------------|---------------------------------------------------------------------------------------------|-------------------------|----------------|------------------------|---------------------------------------------|-----------------------------------------------------------------------|-----------------|----------------|-----------------------------------------------------------|-----|---------------------------------|---------|
|                | Одйл<br>Главная                                                                             |                         | <b>Вставка</b> | Разметка страницы      |                                             | Формулы                                                               | Данные          | Рецензирование |                                                           | Эид |                                 | Acrobat |
|                | ¥                                                                                           |                         |                | $-11$                  | 丰<br>$-$ A <sup><math>^{\circ}</math></sup> | $\equiv$ $\approx$ $\frac{3}{2}$ .                                    | ₩               | Общий          |                                                           | ö   | <b>B</b> y CROSHOL              |         |
|                | ia r<br><b><i><u>Dставить</u></i></b>                                                       | $K$ K                   | $\Pi$ =<br>F + | $\mathfrak{A}$ - $A$ - |                                             | 三三三 宝钰                                                                | 园-              |                | $\frac{100}{20}$ = % 000 $\frac{4,0}{20}$ $\frac{10}{20}$ |     | <b>В</b> Формати<br>=> Стили ян |         |
|                | Буфер обмена Га                                                                             |                         | Шрифт          |                        | 提                                           | Еыравнивание                                                          | $\overline{12}$ |                | Число                                                     | 蒜   |                                 |         |
|                | <b>CYMMITPOVISB</b>                                                                         | $\overline{\mathbf{v}}$ |                |                        |                                             | $\mathbb{X}$ $\checkmark$ $f_x$ = CSYMMITPOWER(\$B\$3:\$E\$3;B12:E12) |                 |                |                                                           |     |                                 |         |
| A              | $\overline{A}$                                                                              | B                       | C              | $\mathbf{D}$           | E.                                          |                                                                       | G               |                | H                                                         |     |                                 |         |
| $\mathbf{1}$   |                                                                                             |                         |                | Переменные             |                                             |                                                                       |                 |                |                                                           |     |                                 |         |
| $\overline{2}$ | Ими                                                                                         | X1                      | X2             | X <sub>3</sub>         | X4                                          |                                                                       |                 |                |                                                           |     |                                 |         |
| 3              | Значение                                                                                    |                         |                |                        |                                             |                                                                       |                 |                |                                                           |     |                                 |         |
| 4              | Пижн.гр.                                                                                    | $\overline{0}$          | $\overline{0}$ | $\overline{0}$         | $\circ$                                     | ЦФ                                                                    |                 |                |                                                           |     |                                 |         |
| $\overline{5}$ |                                                                                             |                         |                |                        |                                             | значение                                                              | Направл.        |                |                                                           |     |                                 |         |
| 5              | Коэф. ЦФ                                                                                    | 130,5                   | 20             | 55                     | 87,8                                        | $\mathbf{0}$                                                          | max             |                |                                                           |     |                                 |         |
| $\overline{7}$ |                                                                                             |                         |                |                        |                                             |                                                                       |                 |                |                                                           |     |                                 |         |
| $\overline{R}$ |                                                                                             |                         |                | Ограничения            |                                             |                                                                       |                 |                |                                                           |     |                                 |         |
| $\overline{9}$ | <b>Еид</b>                                                                                  |                         |                |                        |                                             | Лев.часть                                                             | $311$ ck        |                | Прав.часть                                                |     |                                 |         |
| 10             | Огран.1                                                                                     | $-1,8$                  | $\overline{2}$ | 1                      | $-4$                                        | $\bf{0}$                                                              | Ξ               |                | 756                                                       |     |                                 |         |
| 11             | Огран. 2                                                                                    | $-6$                    | $\overline{2}$ | Δ                      | $-1$                                        | 0                                                                     | $>=$            |                | 450                                                       |     |                                 |         |
| 12             | Огран.3                                                                                     | $\overline{4}$          | $-1,5$         | 10.4                   |                                             | -CYMMΠPOИ3B(\$E\$3:\$E\$3;E12:E12)                                    |                 |                | 89                                                        |     |                                 |         |
| 13             |                                                                                             |                         |                |                        |                                             | СУММПРОИЗВ(MaccusL: [массив2]; [массив3]; [массив4]; ) ]              |                 |                |                                                           |     |                                 |         |
| 14             |                                                                                             |                         |                |                        |                                             |                                                                       |                 |                |                                                           |     |                                 |         |
| 15             |                                                                                             |                         |                |                        |                                             |                                                                       |                 |                |                                                           |     |                                 |         |

Рисунок 5 - Проверка правильности введения формулы в ячейку **F12** для левой части ограничения 3

## *Задание ЦФ*

Дальнейшие действия производятся в окне **«Поиск решения»**, которое вызывается из вкладки **«Данные»** (рисунок 6):

Проверьте, если у вас установлена надстройка **«Поиск решения»** (рисунок 6), пропустите этот пункт.

| Решение задачи линейного программирования - Microsoft Excel некоммерческое использование |        |                                  |                     |             |                                        |                   |              |                                                                                               |   |                                                 |            |  |                 |
|------------------------------------------------------------------------------------------|--------|----------------------------------|---------------------|-------------|----------------------------------------|-------------------|--------------|-----------------------------------------------------------------------------------------------|---|-------------------------------------------------|------------|--|-----------------|
| V.A bl                                                                                   | Данные | <b>Рецензирование</b>            |                     | Бид         | Разработчик.                           | <b>Надстройки</b> |              |                                                                                               |   |                                                 |            |  |                 |
| <b>IKJ IU ЧЕНИН</b><br>иства<br><b>CHISTIE CORDIN</b>                                    | 침      | 台风<br><b>81 Сприкровка Оллер</b> | ш                   | 4. CHICLAID | применить повторно-<br>У Дополнительно | 幸<br>TEKEL TIO    | 47<br>Удаяны | <b>Еб Проверка данных</b><br><b>Ваконсолидация</b><br>столецам дубликаты ПФ Анализ "что-если" | 開 | 靻<br>Группировать Разгруппировать Промежуточные | 鼴<br>итоги |  | За Поискрешения |
| 計組件                                                                                      |        |                                  | Сортировка и фильтр |             |                                        |                   |              | Работа с данными                                                                              |   | Структура                                       |            |  | Анализ          |

Рисунок 6 – Надстройка Поиск решения установлена; вкладка «Данные», группа «Анализ»

Если надстройки «Поиск решения» вы на ленте Excel не обнаружили, щелкните на кнопку Microsoft Office, а затем Параметры Excel (рисунок 7).

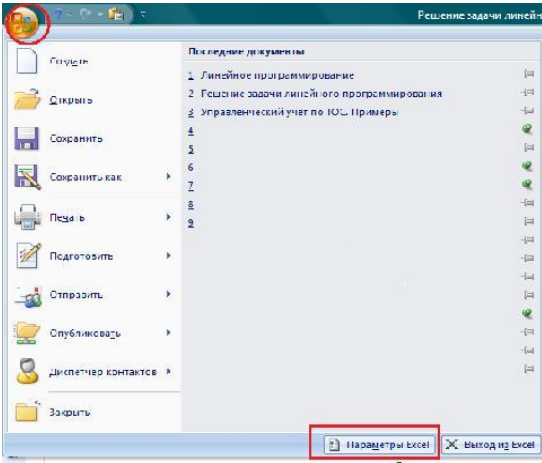

Рисунок 7 – Параметры Excel

Выберите строку Надстройки, а затем в самом низу окна «Управление надстройками Microsoft Excel» выберите «Перейти» (рисунок 8).

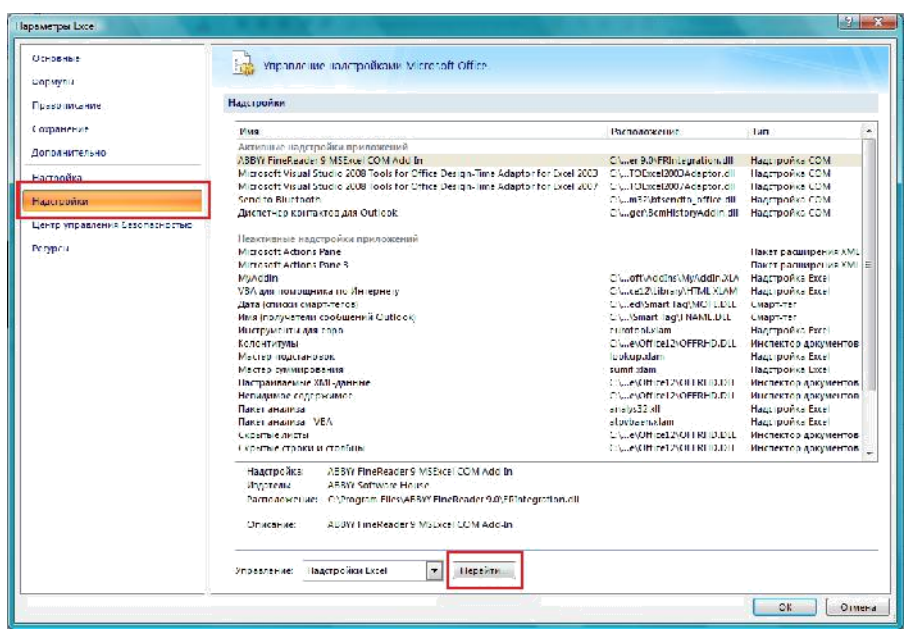

Рисунок 8– Надстройки Excel

В окне «Надстройки» установите флажок «Поиск решения» и нажмите Ok (рисунок 9). Если «Поиск решения» отсутствует в списке поля «Надстройки», чтобы найти надстройку, нажмите кнопку Обзор. В случае появления сообщения о том, что надстройка для поиска решения не установлена на компьютере, нажмите кнопку Да, чтобы установить ее.

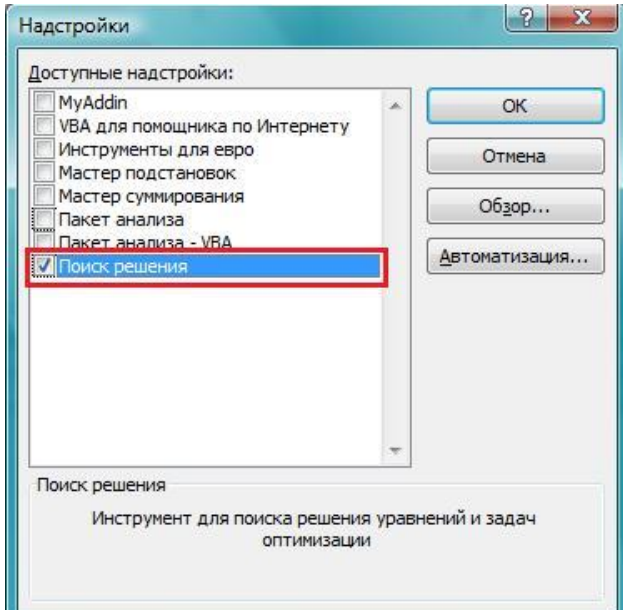

Рисунок 9 – Активация надстройки «Поиск решения»

После загрузки надстройки для поиска решения в группе Анализ на вкладке Данные становится доступна команда Поиск решения (рисунок 6).

Вернемся к задаче:

поставьте курсор в поле **«Установить целевую ячейку»**;

 введите адрес целевой ячейки **\$F\$6** или сделайте одно нажатие левой клавиши мыши на целевую ячейку в экранной форме – это будет равносильно вводу адреса с клавиатуры;

 введите направление оптимизации ЦФ, щелкнув один раз левой клавишей мыши по селекторной кнопке **«максимальному значению».**

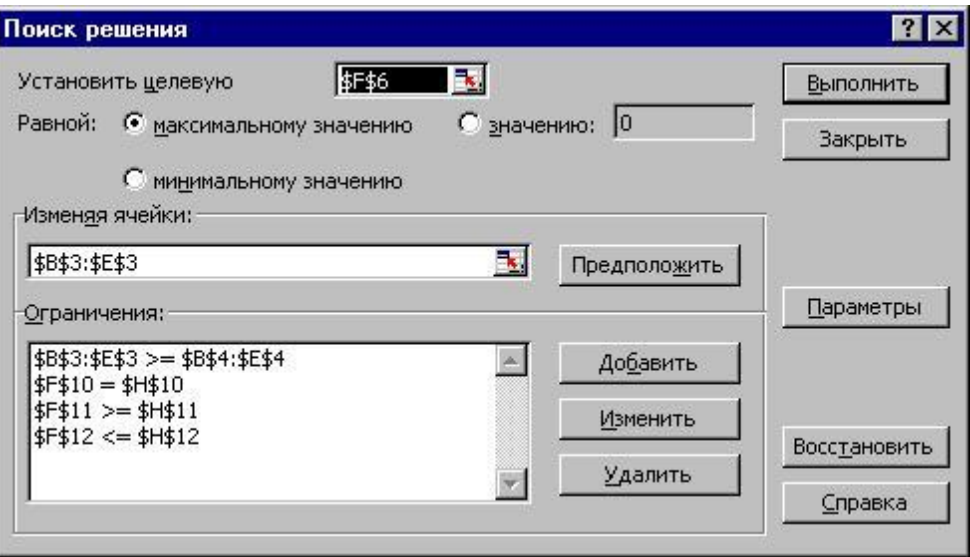

Рисунок 10 – Окно **«Поиск решения»** задачи (1) *Ввод ограничений и граничных условий*

### *Задание ячеек переменных*

В окно **«Поиск решения»** в поле **«Изменяя ячейки»** впишите адреса **\$B\$3:\$E\$3**. Необходимые адреса можно вносить в поле **«Изменяя ячейки»** и автоматически путем выделения мышью соответствующих ячеек переменных непосредственно в экранной форме.

### *Задание граничных условий для допустимых значений переменных*

В нашем случае на значения переменных накладывается только граничное условие неотрицательности, то есть их нижняя граница должна быть равна нулю (рисунок 1).

 Нажмите кнопку **«Добавить»**, после чего появится окно **«Добавление ограничения»** (рисунок 11).

 В поле **«Ссылка на ячейку»** введите адреса ячеек переменных **\$B\$3:\$E\$3**. Это можно сделать как с клавиатуры, так и путем выделения мышью всех ячеек переменных непосредственно в экранной форме.

 $-$  В поле знака откройте список предлагаемых знаков и выберите  $\geq$ .

 В поле **«Ограничение»** введите адреса ячеек нижней границы значений переменных, то есть **\$B\$4:\$E\$4**. Их также можно ввести путем выделения мышью непосредственно в экранной форме.

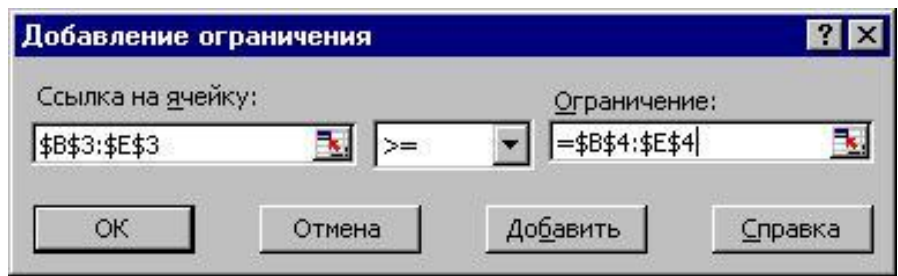

Рисунок 11 – Добавление условия неотрицательности переменных задачи (1) Задание знаков ограничений  $\leq, \geq, =$ 

Нажмите кнопку **«Добавить»** в окне **«Добавление ограничения»**.

 В поле **«Ссылка на ячейку»** введите адрес ячейки левой части конкретного ограничения, например **\$F\$10**. Это можно сделать как с клавиатуры, так и путем выделения мышью нужной ячейки непосредственно в экранной форме.

- В соответствии с условием задачи (1) выбрать в поле знака необходимый знак, напри- $Mep =$ .

- В поле «Ограничение» введите адрес ячейки правой части рассматриваемого ограничения, например \$H\$10.

- Аналогично введите ограничения: \$F\$11>=\$H\$11, \$F\$12<=\$H\$12.
- Подтвердите ввод всех перечисленных выше условий нажатием кнопки ОК.

Окно «Поиск решения» после ввода всех необходимых данных задачи (1) представлено на рисунке 10.

Если при вводе условия задачи возникает необходимость в изменении или

удалении внесенных ограничений или граничных условий, то это делают, нажав кнопки «Изменить» или «Удалить» (рисунок 10).

#### Решение задачи

## Установка параметров решения задачи

Задача запускается на решение в окне «Поиск решения». Но предварительно для установления конкретных параметров решения задач оптимизации определенного класса необходимо нажать кнопку «Параметры» и заполнить некоторые поля окна «Параметры поиска решения» (рисунок 12).

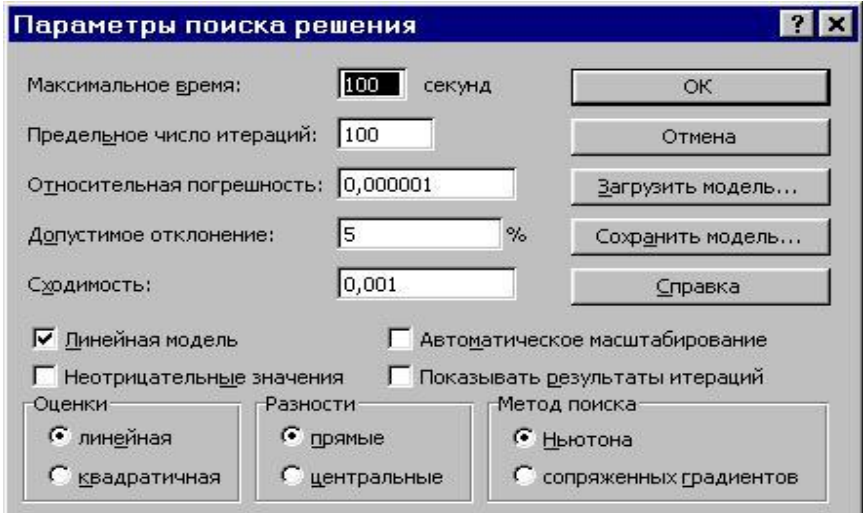

Рисунок 12 - Параметры поиска решения, подходящие для большинства задач ЛП

Параметр «Максимальное время» служит для назначения времени (в секундах), выделяемого на решение задачи. В поле можно ввести время, не превышающее 32 767 секунд (более 9 часов).

Параметр «Предельное число итераций» служит для управления временем решения задачи путем ограничения числа промежуточных вычислений.

В поле можно ввести количество итераций, не превышающее 32 767. Параметр «Относительная погрешность» служит для задания точности, с которой определяется соответствие ячейки целевому значению или приближение к указанным границам. Поле должно содержать число из интервала от 0 до 1. Чем меньше количество десятичных знаков во введенном числе, тем ниже точность. Высокая точность увеличит время, которое требуется для того, чтобы сошелся процесс оптимизации.

Параметр «Допустимое отклонение» служит для задания допуска на отклонение от оптимального решения в целочисленных задачах. При указании большего допуска поиск решения заканчивается быстрее.

Параметр «Сходимость» применяется только при решении нелинейных задач.

Установка флажка «Линейная модель» обеспечивает ускорение поиска решения линейной задачи за счет применение симплекс-метода.

Подтвердите установленные параметры нажатием кнопки **«OK»**.

## *Запуск задачи на решение*

Запуск задачи на решение производится из окна **«Поиск решения»** путем нажатия кнопки **«Выполнить».**

После запуска на решение задачи ЛП на экране появляется окно **«Результаты поиска решения»** с одним из сообщений, представленных на рисунках 13, 14 и 15.

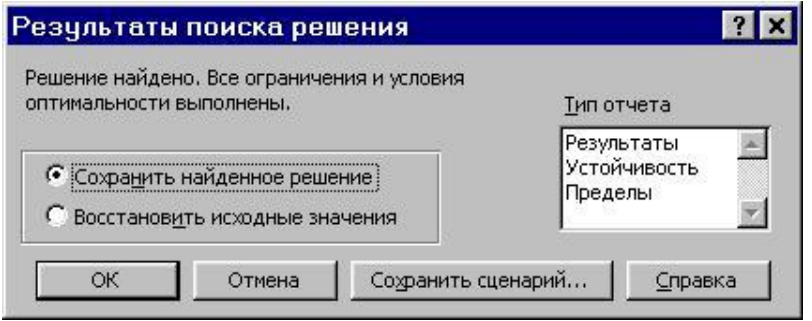

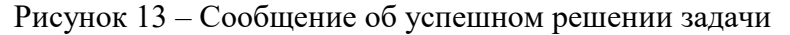

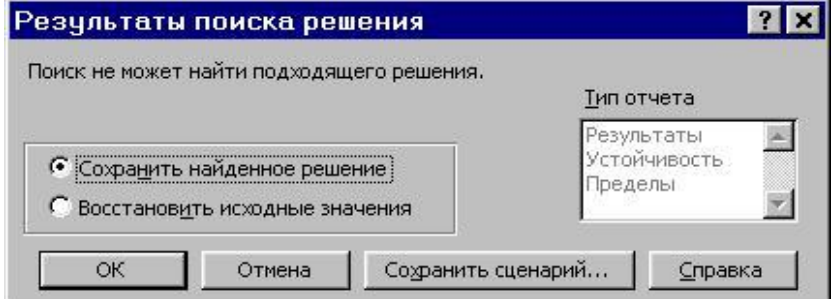

Рисунок 14 – Сообщение при несовместной системе ограничений задачи

|                | Файл                               | Главная                          | Вставка                                           | Разметка страницы        |                                                                                | Формулы                          | Данные                                               | Рецензирование                           | Вид                                            | Acrobat                            |
|----------------|------------------------------------|----------------------------------|---------------------------------------------------|--------------------------|--------------------------------------------------------------------------------|----------------------------------|------------------------------------------------------|------------------------------------------|------------------------------------------------|------------------------------------|
|                | R<br>Получение<br>внешних данных * | $\tilde{c}$<br>Обновить<br>Bce * | • Подключения<br><b>• Свойства</b><br>Подключения | <b>GO Изменить связи</b> | $\begin{array}{c c} A & A \\ \hline A & A \end{array}$<br>針<br>乿<br>Сортировка | Фильтр<br>Сортировка и фильтр    | В Очистить<br><b>У» Повторить</b><br>У Дополнительно | $-100 - 100$<br><b>EL IS</b><br>Текст по | Удалить<br>столбцам дубликаты<br>Работа с данн | ES N<br><b>F</b> Kc<br><b>D</b> At |
|                | F <sub>6</sub>                     | $\overline{\phantom{a}}$         |                                                   | $f_x$                    |                                                                                | =CYMMΠPOИ3B(\$B\$3:\$E\$3;B6:E6) |                                                      |                                          |                                                |                                    |
| ×              | $\mathsf{A}$                       | $\overline{B}$                   | $\mathsf{C}$                                      | D                        | E                                                                              | F                                | G                                                    | H                                        | ī                                              |                                    |
| $\mathbf{1}$   |                                    |                                  |                                                   | Переменные               |                                                                                |                                  |                                                      |                                          |                                                |                                    |
| $\overline{2}$ | Имя                                | X1                               | X <sub>2</sub>                                    | X <sub>3</sub>           | X4                                                                             |                                  |                                                      |                                          |                                                |                                    |
| 3              | Значение                           | 100,6607                         | 546,4444                                          | $\bf{0}$                 | 38,92492                                                                       |                                  |                                                      |                                          |                                                |                                    |
| 4              | Нижн.гр.                           | $\Omega$                         | $\Omega$                                          | $\Omega$                 | $\Omega$                                                                       | ЦФ                               |                                                      |                                          |                                                |                                    |
| 5              |                                    |                                  |                                                   |                          |                                                                                | Значение                         | Направл.                                             |                                          |                                                |                                    |
| 6              | Коэф. ЦФ                           | 130,5                            | 20                                                | 56                       | 87.8                                                                           | 27482,7135                       | max                                                  |                                          |                                                |                                    |
| $\overline{7}$ |                                    |                                  |                                                   |                          |                                                                                |                                  |                                                      |                                          |                                                |                                    |
| 8              |                                    |                                  |                                                   | Ограничения              |                                                                                |                                  |                                                      |                                          |                                                |                                    |
| 9              | Вид                                |                                  |                                                   |                          |                                                                                | Лев.часть                        | Знак                                                 | Прав.часть                               |                                                |                                    |
| 10             | Огран.1                            | $-1,8$                           | $\overline{2}$                                    | $\mathbf{1}$             | $-4$                                                                           | 756                              | $\equiv$                                             | 756                                      |                                                |                                    |
| 11             | Огран.2                            | $-6$                             | $\overline{2}$                                    | $\overline{4}$           | $-1$                                                                           | 450                              | $>=$                                                 | 450                                      |                                                |                                    |
| 12             | Огран.3                            | 4                                | $-1,5$                                            | 10,4                     | 13                                                                             | 89                               | $\leq$                                               | 89                                       |                                                |                                    |
| 13             |                                    |                                  |                                                   |                          |                                                                                |                                  |                                                      |                                          |                                                |                                    |
| $14$ $4$       | $\uparrow$ $\uparrow$ 1<br>Лист1   |                                  | Лист2 Лист3 2⊒                                    |                          |                                                                                |                                  |                                                      |                                          |                                                | $\vert$ 4                          |

Рисунок 15 – Сообщение при неограниченности ЦФ в требуемом направлении

Иногда сообщения, представленные на рисунках 14 и 15, свидетельствуют не о характере оптимального решения задачи, а о том, что при вводе условий задачи в Excel были допущены **ошибки**, не позволяющие Excel найти оптимальное решение, которое в действительности существует.

Если при заполнении полей окна **«Поиск решения»** были допущены ошибки, не позволяющие Excel применить симплекс-метод для решения задачи или довести ее решение до

конца, то после запуска задачи на решение на экран будет выдано соответствующее сообщение с указанием причины, по которой решение не найдено. Иногда слишком малое значение параметра «Относительная погрешность» не позволяет найти оптимальное решение. Для исправления этой ситуации увеличивайте погрешность поразрядно, например от 0,000001 до  $0.00001$  и т.л.

В окне «Результаты поиска решения» представлены названия трех типов отчетов: «Результаты», «Устойчивость», «Пределы». Они необходимы при анализе полученного решения на чувствительность. Для получения же ответа (значений переменных, ЦФ и левых частей ограничений) прямо в экранной форме просто нажмите кнопку «ОК». После этого в экранной форме появляется оптимальное решение задачи (рисунок 16).

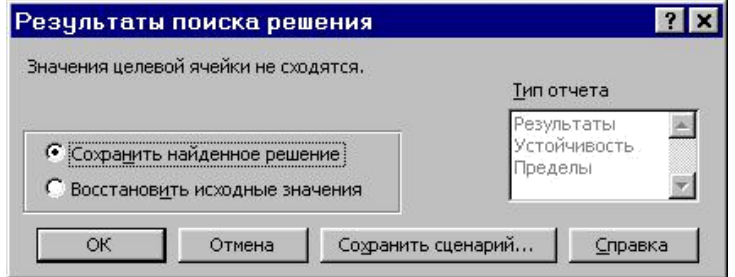

Рисунок 16 – Экранная форма задачи (1) после получения решения

## Целочисленное программирование

Допустим, что к условию задачи (1) добавилось требование целочисленности значений всех переменных. В этом случае описанный выше процесс ввода условия задачи необходимо дополнить следующими шагами.

- В экранной форме укажите, на какие переменные накладывается требование целочисленности (этот шаг делается для наглядности восприятия условия задачи) (рисунок 17).

- В окне «Поиск решения» (вкладка «Данные» «Поиск решения»), нажмите кнопку «Добавить» и в появившемся окне «Добавление ограничений» введите ограничения следующим образом (рисунок 18):

1) в поле «Ссылка на ячейку» введите адреса ячеек переменных задачи, то есть **\$B\$3:\$E\$3:** 

2) в поле ввода знака ограничения установите «целое»;

3) подтвердите ввод ограничения нажатием кнопки «ОК».

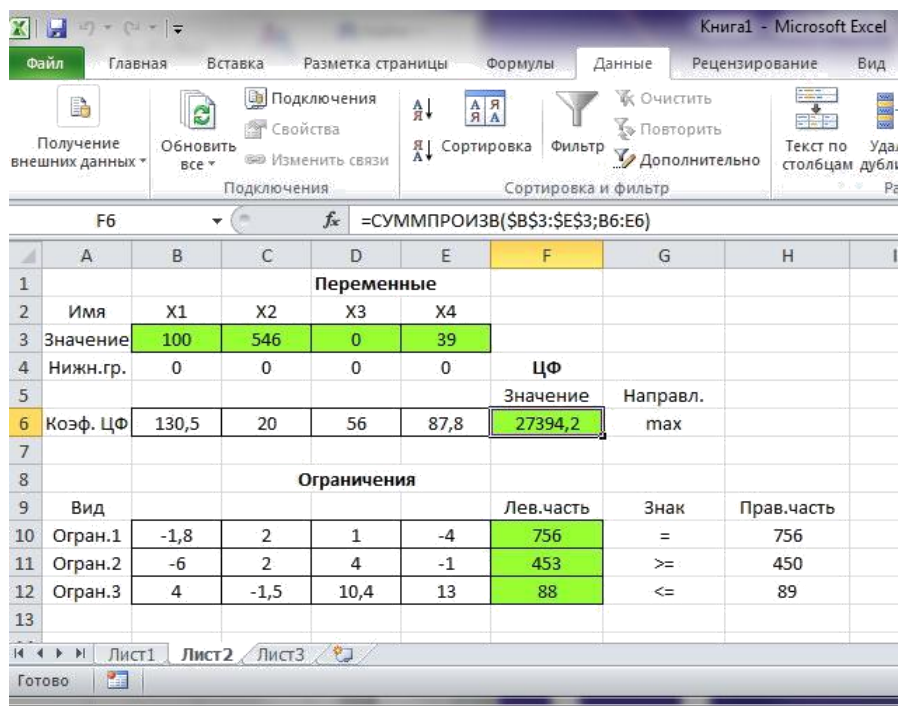

Рисунок 17 – Решение задачи (1) при условии целочисленности ее переменных

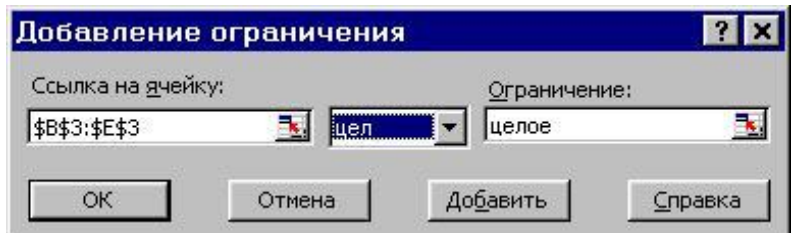

Рисунок 18 - Ввод условия целочисленности переменных задачи (1)

На рисунке 17 представлено решение задачи (1), к ограничениям которой добавлено условие целочисленности значений ее переменных.

# Двухиндексные задачи ЛП

Двухиндексные задачи ЛП вводятся и решаются в Excel аналогично одноиндексным задачам. Специфика ввода условия двухиндексной задачи ЛП состоит лишь в удобстве матричного задания переменных задачи и коэффициентов ЦФ.

Рассмотрим решение двухиндексной задачи, суть которой заключается в оптимальной организации транспортных перевозок штучного товара со складов в магазины (таблица 2).

| Тарифы,<br>руб./шт. | 1-й магазин | 2-й магазин | 3-й магазин | $3a-$<br>пасы,<br>ШT. |
|---------------------|-------------|-------------|-------------|-----------------------|
| 1-й склад           |             |             |             | 25                    |
| $2-\tilde{h}$ склад |             |             |             | 50                    |
| 3-й склад           |             |             |             | 35                    |
| 4-й склад           |             |             |             |                       |
| Потребности, шт.    | 45          | 90          | 50          |                       |

Таблица 2 – Исхолные данные транспортной задачи

Целевая функция и ограничения данной задачи имеют вид

 $Z(X) = 2x_{11} + 9x_{12} + 7x_{13} + x_{21} + 5x_{23} + 5x_{31} + 4x_{32} + 100x_{33} + 2x_{41} + 3x_{42} + 6x_{43} \rightarrow \text{min}$ 

$$
\begin{cases}\nx_{11} + x_{12} + x_{13} = 25, \\
x_{21} + x_{22} + x_{23} = 50, \\
x_{31} + x_{32} + x_{33} = 35, \\
x_{41} + x_{42} + x_{43} = 75, \\
x_{11} + x_{21} + x_{31} = 45, \\
x_{12} + x_{22} + x_{32} = 90, \\
x_{13} + x_{23} + x_{33} = 50, \\
\forall x_{ij} \ge 0, \forall x_{ij} - \text{qense } (i = \overline{1,4}; j = \overline{1,3})\n\end{cases}
$$
\n(5)

Экранные формы, задание переменных, целевой функции, ограничений и граничных условий двухиндексной задачи (5) и ее решение представлены на рисунках 19, 20, 21 и в таблице 3.

| <b>S</b>                | 日の、いるに                          |                                                                                                    |                               |                                                                                      |                                                             | KHWFa1 - Microsoft Excel                                                                     |                                                               |                                    |                                   |                                       | ā<br>$\sim$                      | $\propto$ |
|-------------------------|---------------------------------|----------------------------------------------------------------------------------------------------|-------------------------------|--------------------------------------------------------------------------------------|-------------------------------------------------------------|----------------------------------------------------------------------------------------------|---------------------------------------------------------------|------------------------------------|-----------------------------------|---------------------------------------|----------------------------------|-----------|
|                         | Главная                         | Вставка                                                                                                    | Разметка страницы             | Формулы                                                                              |                                                             | Данные                                                                                       | Рецензирование                                                | Вид                                | Разработчик                       |                                       | $ -$<br>$\overline{\mathcal{L}}$ | <b>X</b>  |
|                         | X<br>Вставить<br>Буфер обмена Б | Calibri<br>$^\circ$ 11<br>$ A^{\dagger}$ $A^{\dagger}$<br>9<br>$K$ $K$<br>$0 -$<br>田<br>$A -$<br>۰<br>Шрифт | ≡<br>$\tau$<br>≡<br>講講<br>5.5 | 臺<br>$\equiv$<br>ᇹ<br>$-34$<br>差<br>$\mathfrak{D}_{\mathbb{Z}^+}$<br>Выравнивание Га | Общий<br>$-9600$<br>$^{4.0}$<br>$\sharp^{00}_{,0}$<br>Число | $\mathcal{L}(\overline{\mathcal{L}})$<br>$\mathbf{A}$<br>Cristave<br>$\overline{\mathbf{5}}$ | ПА Вставить -<br>так удалить -<br><b>Ш</b> формат *<br>Ямейки | $\Sigma$ -<br>$\overline{B}$<br>Q. | 鈩<br>Сортировка<br>Редактирование | 価<br>Найти и<br>и фильтр * выделить * |                                  |           |
|                         | F15                             | ×<br>۰                                                                                                    | fx.                           | =CYMMFIPOИ3B(C12:E15;C3:E6)                                                          |                                                             |                                                                                              |                                                               |                                    |                                   |                                       |                                  | ¥         |
| u                       | A.                              | B                                                                                                    | ċ                             | D                                                                                    | ε                                                           | F                                                                                            | G                                                             | H                                  |                                   | $\sim$ 1                              | K                                |           |
| $\mathbf 1$             |                                 | ПЕРЕМЕННЫЕ                                                                                                  |                               |                                                                                      |                                                             | <b>ОГРАНИЧЕНИЯ</b>                                                                           |                                                               |                                    |                                   |                                       |                                  |           |
| 2                       |                                 | целые                                                                                                    | x11                           | x12                                                                                  | xi3                                                         | Лев. часть                                                                                   | Знак                                                          | Прав. часть                        |                                   |                                       |                                  |           |
| $\overline{\mathbf{3}}$ |                                 | x1j                                                                                                    |                               |                                                                                      |                                                             | 0                                                                                            | $=$                                                           | 25                                 |                                   |                                       |                                  |           |
| 4                       |                                 | x2j                                                                                                    |                               |                                                                                      |                                                             | Ć                                                                                            | ÷                                                             | 50                                 |                                   |                                       |                                  |           |
| 5                       |                                 | x3                                                                                                    |                               |                                                                                      |                                                             | ō                                                                                            | $=$                                                           | 35                                 |                                   |                                       |                                  |           |
| $\ddot{\mathbf{6}}$     |                                 | x4i                                                                                                    |                               |                                                                                      |                                                             | 0                                                                                            | $=$                                                           | 75                                 |                                   |                                       |                                  |           |
| Ÿ                       | <b>ОГРАНИЧЕНИЯ</b>              | Лев. часть                                                                                                  | O.                            | o                                                                                    | 0                                                           |                                                                                              |                                                               |                                    |                                   |                                       |                                  |           |
| 8                       |                                 | Знак                                                                                                    | $=$                           | $=$                                                                                  | $\equiv$                                                    |                                                                                              |                                                               | 185                                |                                   |                                       |                                  |           |
| ġ                       |                                 | Прав. часть                                                                                                 | 45                            | 90                                                                                   | 50                                                          |                                                                                              | 185                                                           | БАЛАНС                             |                                   |                                       |                                  |           |
| 10                      |                                 |                                                                                                    |                               |                                                                                      |                                                             |                                                                                              |                                                               |                                    |                                   |                                       |                                  |           |
| 11                      |                                 | ТАРИФЫ                                                                                                    | x11                           | xi2                                                                                  | x13                                                         |                                                                                              |                                                               |                                    |                                   |                                       |                                  |           |
| 12                      |                                 | x1                                                                                                    | 2                             | 9                                                                                    | 7                                                           |                                                                                              |                                                               |                                    |                                   |                                       |                                  |           |
| 13                      |                                 | x21                                                                                                    | $\mathbf{1}$                  | 0                                                                                    | 5                                                           | ЦФ                                                                                           |                                                               |                                    |                                   |                                       |                                  |           |
| 14                      |                                 | x3j                                                                                                    | 5                             | 4                                                                                    | 100                                                         | Значение                                                                                     | Направление                                                   |                                    |                                   |                                       |                                  |           |
| 15<br>16                |                                 | x4j                                                                                                    | 2                             | 3.                                                                                   | б                                                           | $\sigma$                                                                                     | min                                                           |                                    |                                   |                                       |                                  |           |
| $\frac{1}{2}$           |                                 |                                                                                                    |                               |                                                                                      |                                                             |                                                                                              |                                                               |                                    |                                   |                                       |                                  |           |

Рисунок 19 – Экранная форма двухиндексной задачи (5) (курсор в целевой ячейке **F15**)

Таблица 3 – Формулы экранной формы задачи (5)

| Объект математической модели                                                      | Выражение в Excel                                                    |
|-----------------------------------------------------------------------------------|----------------------------------------------------------------------|
| Переменные задачи                                                                 | C3:EG                                                                |
| Формула в целевой ячейке F15                                                      | $=CYMMHPOM3B(C3:E6;C12:E15)$                                         |
| Ограничения по строкам<br>в ячейках <b>F3</b> , <b>F4</b> , <b>F5</b> , <b>F6</b> | $=CYMM(C3:E3)$<br>$=CYMM(C4:E4)$<br>$=CYMM(C5:E5)$<br>$=CYMM(C6:E6)$ |
| Ограничения по столбцам<br>в ячейках <b>C7</b> , D7, E7                           | $-CYMM(C3:C6)$<br>$=CYMM(D3:D6)$<br>$=CYMM(E3:E6)$                   |
| Суммарные запасы и потребности<br>в ячейках <b>H8</b> , G9                        | $=CYMM(H3:H6)$<br>$=CYMM(C9:E9)$                                     |

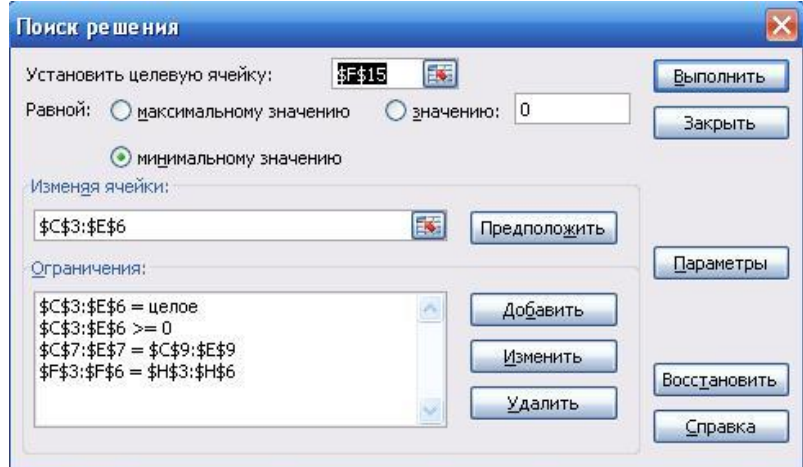

Рисунок 20 – Ограничения и граничные условия задачи (5)

| $-1 - 1$<br>KHWra1 - Microsoft Excel<br>- 12<br>上屋 |                                                 |                                                                                |                                                                                |                               |                                    |                      |                                                                                                    |                                                                              |             |              |
|----------------------------------------------------|-------------------------------------------------|--------------------------------------------------------------------------------|--------------------------------------------------------------------------------|-------------------------------|------------------------------------|----------------------|----------------------------------------------------------------------------------------------------|------------------------------------------------------------------------------|-------------|--------------|
|                                                    | Главная                                         | Естарка                                                                        | Разметка страницы                                                              |                               | Формулы                            | Данные               | Рецензирование                                                                                                    | Вид                                                                          | Разработник |              |
|                                                    | B<br><b>Голучить</b><br><b>ВНАШНИА ДАННЫА</b> * | ß<br>$\mathbf{e}$<br>府<br>Обновить<br><b>SU</b><br><b>RCA T</b><br>Подключения | $\begin{array}{ c c }\hline A & A \\ \hline \end{array}$<br>針<br>д. Сертировка | Фильтр<br>Сортировка и фильтр | <b>A O-KETHTD</b><br>Дополнительно | • Применить повторно | $\frac{1}{2} \left( \frac{1}{2} \right) \left( \frac{1}{2} \right) \left( \frac{1}{2} \right) \left( \frac{1}{2} \right)$<br>2022<br>Текст по | 國<br>H<br>睡<br>Удалить<br>гтслбнам дубликаты Еф -<br><b>Работа с данными</b> | Структура   | $\mathbf{S}$ |
|                                                    | F15                                             | $\mathcal{O}_\mathbb{R}$<br>۰                                                  | fe.                                                                            | =CYMMFPOM3B(C12:E15;C3:E6)    |                                    |                      |                                                                                                    |                                                                              |             |              |
| z                                                  | $\mathbf{A}$                                    | R                                                                              | C                                                                              | D                             | F                                  | F                    | G                                                                                                    | H.                                                                           |             |              |
| $\mathbf{1}$                                       |                                                 | <b><i>MEPEMEHINE</i></b>                                                       |                                                                                |                               |                                    | <b>ОГРАНИЧЕНИЯ</b>   |                                                                                                    |                                                                              |             |              |
| 2                                                  |                                                 | целые                                                                          | X11                                                                            | x12                           | x13                                | Лев. часть           | Знак                                                                                                    | Прав. часть                                                                  |             |              |
| 3                                                  |                                                 | xij                                                                            | 25                                                                             | $\overline{0}$                | $\sigma$                           | 25                   | ÷                                                                                                    | 25                                                                           |             |              |
| 4                                                  |                                                 | x2j                                                                            | $\sigma$                                                                       | 50                            | $\overline{0}$                     | 50                   | $\overline{\phantom{a}}$                                                                                                    | 50                                                                           |             |              |
| ă                                                  |                                                 | X3)                                                                            | $\mathbf{H}$                                                                   | 35                            | $\mathbf{B}$                       | 357                  | $\equiv$                                                                                                    | 35.                                                                          |             |              |
| $6\overline{6}$                                    |                                                 | x4i                                                                            | 20                                                                             | 5                             | 50                                 | 75                   | Ξ                                                                                                    | 75                                                                           |             |              |
| 7                                                  | <b>ОГРАНИЧЕНИЯ</b>                              | Лев. часть                                                                     | 45                                                                             | 90                            | 50                                 |                      |                                                                                                    |                                                                              |             |              |
| g                                                  |                                                 | $3$ Hak                                                                        | $=$                                                                            | ۵                             | $\equiv$                           |                      |                                                                                                    | 185                                                                          |             |              |
| $\overline{9}$                                     |                                                 | Прав. часть                                                                    | 45                                                                             | 90                            | 50                                 |                      | 185                                                                                                    | <b>БАЛАНС</b>                                                                |             |              |
| 10                                                 |                                                 |                                                                                |                                                                                |                               |                                    |                      |                                                                                                    |                                                                              |             |              |
| 11                                                 |                                                 | ТАРИФЫ                                                                         | xi1                                                                            | xi2                           | xi3                                |                      |                                                                                                    |                                                                              |             |              |
| 12                                                 |                                                 | x1i                                                                            | $\overline{\mathbf{2}}$                                                        | 9                             | $\overline{7}$                     |                      |                                                                                                    |                                                                              |             |              |
| 13                                                 |                                                 | x2j                                                                            | 1                                                                              | O                             | 5.                                 | ЦФ                   |                                                                                                    |                                                                              |             |              |
| 14                                                 |                                                 | x3i                                                                            | 5                                                                              | 4                             | 100                                | Значение.            | Паправление                                                                                                    |                                                                              |             |              |
| 15                                                 |                                                 | X4J                                                                            | 2                                                                              | 3.                            | б                                  | 545                  | min                                                                                                    |                                                                              |             |              |
| 16                                                 |                                                 |                                                                                |                                                                                |                               |                                    |                      |                                                                                                    |                                                                              |             |              |
| 17                                                 |                                                 |                                                                                |                                                                                |                               |                                    |                      |                                                                                                    |                                                                              |             |              |
| 10 <sup>1</sup>                                    |                                                 |                                                                                |                                                                                |                               |                                    |                      |                                                                                                    |                                                                              |             |              |

Рисунок 21 – Экранная форма после получения решения задачи (5) (курсор в целевой ячейке **F15**)

# **ИНДИВИДУАЛЬНЫЕ ЗАДАНИЯ НА ЛАБОРАТОРНУЮ РАБОТУ № 1**

# **ПОРЯДОК ВЫПОЛНЕНИЯ РАБОТЫ:**

Для модели ЛП, соответствующей номеру Вашего варианта, найдите оптимальное решение в табличном редакторе Microsoft Excel.

| № варианта     | Математическая модель                                                                                                    |
|----------------|----------------------------------------------------------------------------------------------------|
|                | $Z(X) = 5x_1 + 7x_2 - 6x_3 + 9x_4 + 8x_5 \rightarrow \text{max}$<br>$\left\{\begin{aligned} &0.7x_1+0.9x_2+1.5x_3+2.3x_4+8x_5\leq 50000,\\ &0.4x_1+1.1x_2-0.5x_3+1.3x_4-2.8x_5\geq 32000\\ &0.5x_1+1.8x_3+0.7x_4+2x_5\leq 40000\\ &2.2x_1-1.4x_2-0.8x_3+0.9x_4=15000\\ &x_j\geq 0 (j=\overline{1,5})\\ \end{aligned}\right.$ |
| $\overline{2}$ | $Z(X) = X_1 + 4X_3 + 8X_4 - 12X_5 \rightarrow min$<br>$\begin{cases} \begin{array}{c} x_1+9x_2+2x_3-4x_4=250,\\ 0.4x_1+x_2-5x_3+3x_4+8x_5\leq 460\\ 0.5x_1+10x_2-8x_3+6x_4+2x_5\leq 190\\ 11x_1-8.5x_2+3x_4-2x_5=210\\ x_j\geq 0 (j=\overline{1,5}) \end{array} \end{cases}$                                                 |

Таблица 4 – Индивидуальные задания

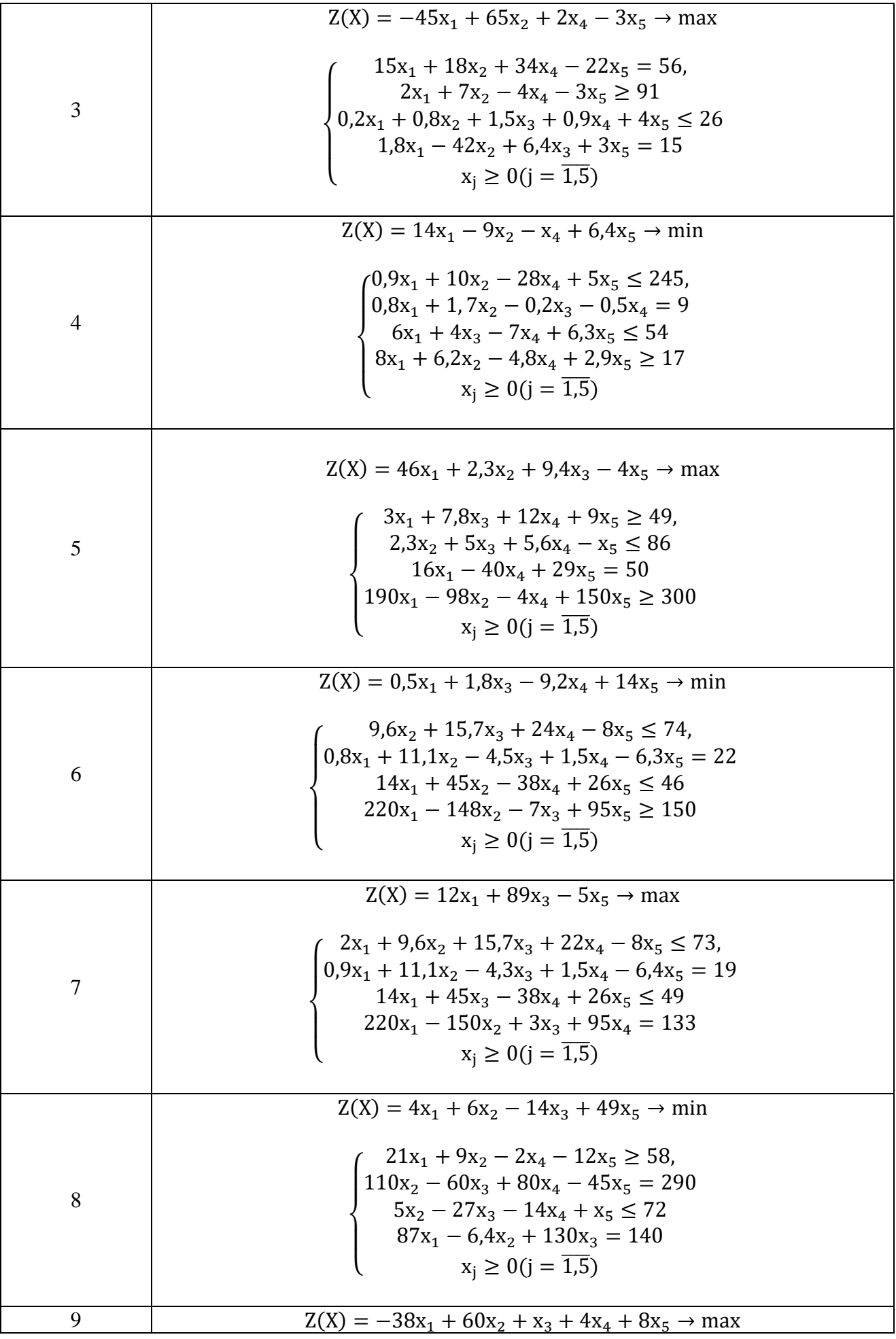

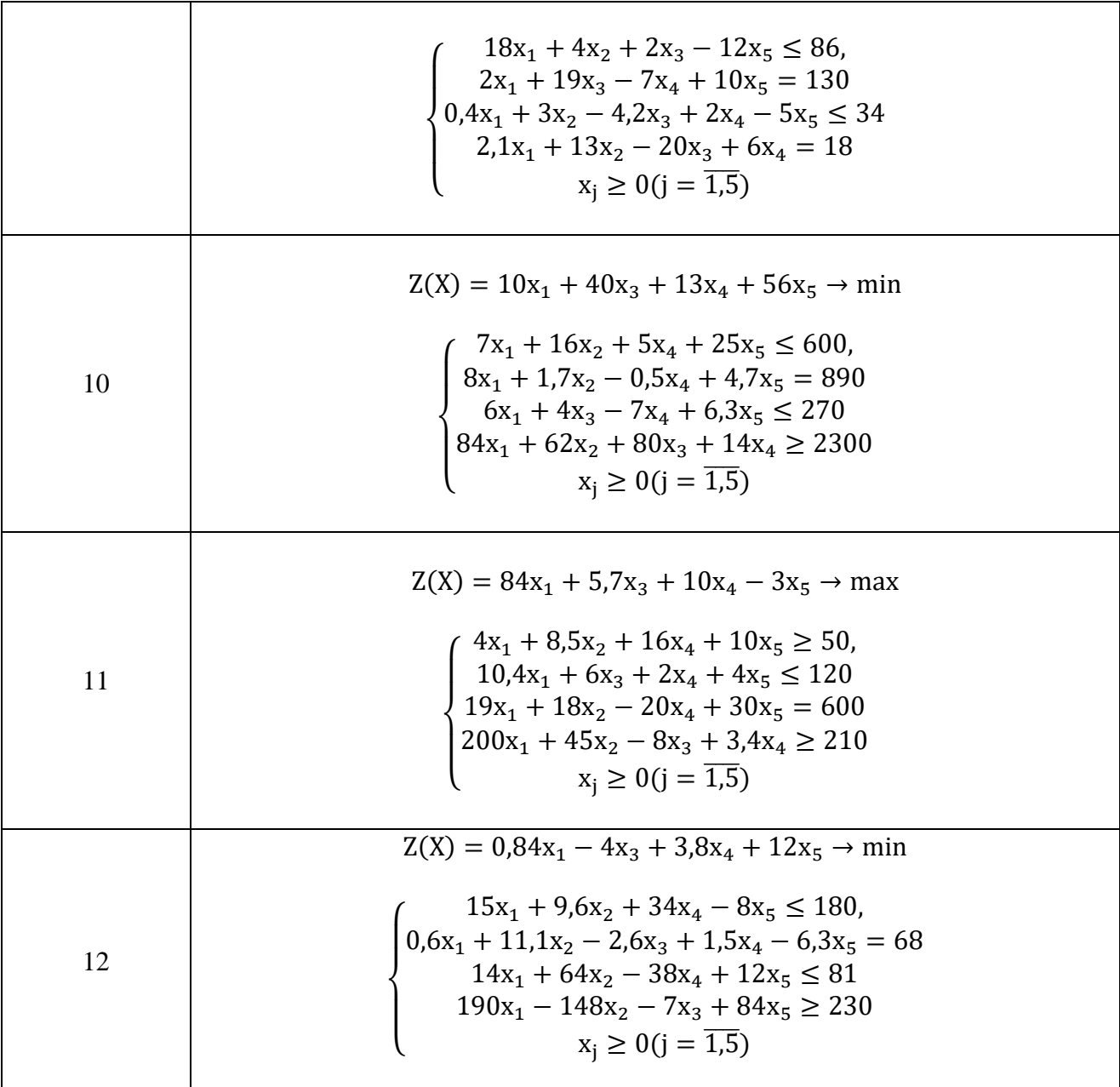

#### Рекомендуемая литература:

Новиков, А.И. Экономико-математические методы и модели : учебник / А.И. Новиков. – Москва : Дашков и К°, 2017. – 532 с. : ил. – (Учебные издания для бакалавров). – Режим доступа: по подписке. – URL: <https://biblioclub.ru/index.php?page=book&id=454090> (дата обращения: 19.11.2020). – Библиогр. в кн. – ISBN 978-5-394-02615-7. – Текст : электронный.

Гусева, Е.Н. Экономико-математическое моделирование : учебное пособие / Е.Н. Гусева. – 3-е изд., стер. – Москва : ФЛИНТА, 2016. – 216 с. – (Информационные технологии). — Режим доступа: по подписке. — URL: <https://biblioclub.ru/index.php?page=book&id=83540> (дата обращения: 19.11.2020). – ISBN 978-5-89349-976-6. – Текст : электронный.

Кремер Н. Ш. Эконометрика: учебник/Н.Ш. Кремер, Б.А, Путко. – Москва: ЮНИТИ-ДАНА, 2010. – 311 с.

Осипенко, С.А. Экономико-математическое моделирование : учебно-методическое пособие / С.А. Осипенко. – Москва ; Берлин : Директ-Медиа, 2018. – 147 с. : ил., табл. – Режим доступа: по подписке. – URL: <https://biblioclub.ru/index.php?page=book&id=481040> (дата обращения: 19.11.2020). – Библиогр. в кн. – ISBN 978-5-4475-9529-6. – DOI 10.23681/481040. – Текст : электронный.

Новиков А.И. Эконометрика: учебное пособие/А.И. Новиков – Москва: ИНФРА-М, 2006. – 144 с.

Орлов А.И. Эконометрика: учебник / А.И. Орлов – Москва: Экзамен, 2002. – 576 с.

Шапошникова Е.А. Экономико-математическое моделирование: лабораторный практикум/ Е.А. Шапошникова – Н: НФ НИТУ «МИСиС», 2020. – 36 с.

Орлова И.В. Экономико-математическое моделирование: Практическое пособие по решению задач/ И.В. Орлова – М.: Вузовский учебник, 2005. – 142 с.

# Тема: «Экономико-математическая модель межотраслевого баланса (Модель Леонтьева)»

Цель работы: Приобретение навыков применения модели межотраслевого баланса

#### Теоретическое введение:

Рассмотрим модель межотраслевого баланса, называемую еще моделью Леонтьева или моделью «затраты-выпуск».

Предположим, что производственный сектор народного хозяйства разбит на *п* отраслей (энергетика, машиностроение, сельское хозяйство и т.д.).

Рассмотрим отрасль *i*,  $i = 1, 2, ..., n$ . Она выпускает некую продукцию за данный промежуток времени (например, за год) в объеме  $x_i$ , который еще называют валовым выпуском. Часть объема продукции  $x_i$ , произведенная *i*-ой отраслью используется для собственного производства в объеме  $x_{ii}$ , часть – поступает в остальные отрасли  $j = 1, 2, ..., n$  для потребления при производстве в объемах  $x_{ii}$ , и некоторая часть объемом  $y_i - \text{A}$ ля потребления в непроизводственной сфере, так называемый объем конечного потребления. Перечисленные сферы распределения валового продукта *i*-ой отрасли приводят к соотношению баланса

$$
x_i = x_{i1} + x_{i2} + \dots + x_{in} + y_i = \sum_{j=1}^{n} x_{ij} + y_i
$$
, i = 1,2,... n

Введем коэффициенты прямых затрат  $a_{ij}$ , которые показывают, сколько единиц продукции *i*-ой отрасли затрачивается на производство одной единицы продукции в отрасли *j*. Тогда можно записать, что количество продукции, произведенной в отрасли i в объеме  $x_{ii}$  и поступающей для производственных нужд в отрасль *i*, равно

$$
x_{ij} = a_{ij}x_j
$$

Считаем сложившуюся технологию производства во всех отраслях неизменной (за рассматриваемый период времени), означающую, что коэффициенты прямых затрат  $a_{ii}$  постоянны. Тогда получаем следующее соотношение баланса, называемого моделью Леонтьева

$$
x_{i} = \sum_{j=1}^{n} a_{ij}x_{ij} + y_{i}, \quad i = 1, 2, \cdots, n
$$
 (1)

Введя вектор валового выпуска X, матрицу прямых затрат А и вектор конечного потребления  $Y$ 

$$
X = \begin{pmatrix} x_1 \\ \vdots \\ x_n \end{pmatrix}, A = \begin{pmatrix} a_{11} & \cdots & a_{1n} \\ \vdots & \ddots & \vdots \\ a_{n1} & \cdots & a_{nn} \end{pmatrix}, Y = \begin{pmatrix} y_1 \\ \vdots \\ y_n \end{pmatrix}
$$

Модель Леонтьева (1) можно записать в матричном виде

$$
X = AX + Y \tag{2}
$$

Матрица А≥0, у которой все элементы  $a_{ij} \ge 0$ (неотрицательны), называется X≥0, для которой выполняется неравенство

#### $X > A X$

Это неравенство означает, что существует хотя бы один режим работы отраслей данной экономической системы, при котором продукции выпускается больше, чем затрачивается на ее производство. Другими словами, при этом режиме создается конечный (прибавочный) продукт  $Y = X - AX > 0$ .

Модель Леонтьева с продуктивной матрицей А называется продуктивной моделью.

Для проверки продуктивности матрицы А достаточно существования обратной матрицы  $B = (E - A)^T$  с неотрицательными элементами, где матрица  $E - e$ диничная матрица

$$
E = \begin{pmatrix} 1 & & 0 \\ & \ddots & \\ 0 & & 1 \end{pmatrix}
$$

С помощью модели Леонтьева (2) можно выполнить три вида плановых расчетов, при условии соблюдения условия продуктивности матрицы А:

1) Зная (или задавая) объемы валовой продукции всех отраслей Х можно определить объемы конечной продукции всех отраслей Y

$$
Y = (E - A)X
$$

2) Задавая величины конечной продукции всех отраслей Y можно определить величины валовой продукции каждой отрасли

$$
X = (E - A)^{-1}Y
$$
 (3)

3) Задавая для ряда отраслей величины валовой продукции, а для всех остальных отраслей - объемы конечной продукции, можно найти величины конечной продукции первых отраслей и объемы валовой продукции вторых.

Матрица

$$
B=(E-A)^{-1}
$$

называется матрицей полных материальных затрат. Ее смысл следует из матричного равенства (3), которое можно записать в виде  $X = BY$ . Элементы матрицы В показывают, сколько всего необходимо произвести продукции в *i*-ой отрасли, для выпуска в сферу конечного потребления единицы продукции отрасли *і*.

Рассмотрим пример.

Задача. Экономическая система состоит из трех отраслей, для которых матрица прямых затрат А и вектор конечного продукта Ү известны:

$$
A = \begin{pmatrix} 0.3 & 0.1 & 0.4 \\ 0.2 & 0.5 & 0.0 \\ 0.3 & 0.1 & 0.2 \end{pmatrix}, Y = \begin{pmatrix} 200 \\ 100 \\ 300 \end{pmatrix}
$$

Определить:

1) Матрицу коэффициентов полных материальных затрат В.

- 2) Проверить продуктивность матрицы А.
- 2) Вектор валового выпуска Х.
- 3) Межотраслевые поставки продукции  $x_{ii}$

Математическая модель и последовательность расчетов Модель Леонтьева имеет

$$
X = AX + Y
$$

ВИЛ

Матрица полных материальных затрат В равна  $B = (E - A)^{-1}$ .

Продуктивность матрицы А проверяется, по вычисленной матрице В. Если эта матрица существует и все ее элементы неотрицательны, то матрица А продуктивна.

Вектор валового выпуска Х рассчитывается по формуле

 $X=BY$ .

Межотраслевые поставки продукции х<sub>іі</sub> вычисляются по формуле

 $x_{ij} = a_{ij}x_j$ .

## Процесс решения задачи средствами Microsoft Excel

Для решения задачи межотраслевого баланса необходимо уметь выполнять с помощью Excel следующие операции над матрицами:

- Умножение матрицы на вектор;

- Умножение двух матриц;
- Транспонирование матрицы или вектора;
- Сложение двух матриц.

# 1. Задание Исходных данных задачи

Вызовите Microsoft Excel.

Введите матрицу А в ячейки с адресами А2:С4 и вектор Y в ячейки с адресами Е2:Е4 (рисунок 1).

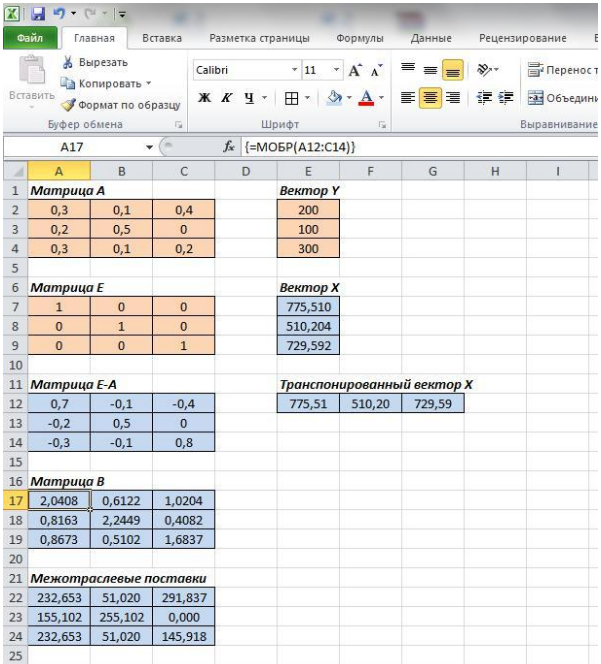

Рисунок 1 - Задание исходных данных последовательное выполнение плановых расчетов

# 2. Вычисление матрицы коэффициентов полных материальных затрат В.

2.1. Введите единичную матрицу Е в ячейки с номерами А7:С9.

2.2. Вычислите матрицу Е – А. Матрица Е – А является разностью двух матриц Е и А. Для вычисления разности двух матриц необходимо проделать следующее:

сустановите курсор мыши в левый верхний угол (это ячейка с адресом А12) результирующей матрицы  $E - A$ , которая будет расположена в ячейках с адресами A12:C14;

- введите формулу = A7-A2 для вычисления первого элемента результирующей матрицы E - А, предварительно установив английскую раскладку клавиатуры;

- введенную формулу скопируйте во все остальные ячейки результирующей матрицы. Для этого, установите курсор мыши в ячейку A12; наведите указатель мыши на точку в правом

нижнем углу ячейки, так чтобы указатель мыши принял вид крестика; при нажатой левой кнопке мыши протяните указатель до ячейки С12, а затем так же протяните указатель мыши до ячейки С14.

В результате в ячейках А12:С14 появится искомая матрица, равная разности двух исходных матриц Е и А.

2.3. Вычислите матрицу  $B = (E - A)^{-1}$ , являющейся обратной по отношению к матрице Е – А. Матрица Е – А расположена в ячейках с адресами А12:С14. Для вычисления матрицы В необходимо проделать следующее:

- выделите диапазон ячеек А17:С19 для размещения матрицы В;

- нажмите на панели инструментов кнопку **Вставка**, а затем кнопку **Функция**. В появившемся окне в поле **Категория** выберите **Математические**, а в поле **Выберите функцию** – имя функции **МОБР**. Щелкните на кнопке **ОК;**

- появившееся диалоговое окно **МОБР** мышью отодвиньте в сторону от исходной матрицы Е – А и введите диапазон матрицы Е – А (диапазон ячеек А12:С14) в рабочее поле **Массив** (протащив указатель мыши при нажатой левой кнопке от ячейки А12 до ячейки С14);

- нажмите комбинацию клавиш **Ctrl+Shift+Enter**. Обратите внимание, что нажимать надо не клавишу **ОК**(!), а именно комбинацию клавиш **Ctrl+Shift+Enter**.

В диапазоне ячеек A17:C19 появится искомая обратная матрица  $(E - A)^{-1}$ , равная матрице B.

## **3. Проверка продуктивности матрицы А.**

Поскольку матрица В найдена, следовательно она существует. Все элементы матрицы В неотрицательны, поэтому матрица В – продуктивна.

## **4. Вычисление вектора валового выпуска X.**

Вычисление вектора валового выпуска X находим по матричной формуле  $X = BY$ , в которой матрица В вычислена, а вектор Y задан.

Вычисление вектора X = BY производится с помощью операции умножения матриц, а в данном случае – умножения матрицы В на вектор Y. Для этого необходимо:

- выделить диапазон ячеек Е7:Е9, где будет расположен вектор Х. Обратите внимание, что по правилам умножения матриц, размерность результирующей матрицы Х должна быть равна количеству строк матрицы В на количество столбцов матрицы Y. В нашем случае, размерность вектора Х равна: три строки на один столбец;

- нажать на панели инструментов кнопку **Вставка**, а затем кнопку **Функция**. В появившемся окне в поле **Категория** выберите **Математические**, а в поле **Выберите функцию** – имя функции **МУМНОЖ**. Щелкните на кнопке **ОК;**

- появившееся диалоговое окно **МУМНОЖ** мышью отодвиньте в сторону от исходных матриц В и Y и введите диапазон матрицы **В** (диапазон ячеек А17:С19) в рабочее поле **Массив 1** (протащив указатель мыши при нажатой левой кнопке от ячейки А17 до ячейки С19), а диапазон вектора Y (ячейки Е2:Е4) в рабочее поле **Массив 2** (рисунок 2);

- нажмите комбинацию клавиш **Ctrl+Shift+Enter**. Обратите внимание, что нажимать надо не клавишу **ОК**(!), а именно комбинацию клавиш **Ctrl+Shift+Enter**.

В диапазоне ячеек Е7:Е9 появится искомый вектор *Х.*

## **5. Вычисление межотраслевых поставок продукции xij**

Межотраслевые поставки продукции *xij* вычисляются по формуле

$$
x_{ij}={\bf a}_{ij}x_j\ ,
$$

где  $a_{ij}$  – элементы исходной матрицы А, расположенной в ячейках А2:C4,  $x_i$  – элементы вектора X, найденного выше в п. 4 и расположенные в ячейках Е7:Е9.

Для проведения вычислений х<sub>іі</sub> необходимо проделать следующее.

5.1. Вычислить транспонированный вектор  $X<sup>T</sup>$  относительно вектора X. При этом вектор-столбец X станет вектором-строкой  $X^T$ . Это необходимо для согласования размерностей дальнейшего умножения элементов векторов.

С этой целью:

выделить указателем мыши при нажатой левой кнопке ячейки E12:G12, в которых будет располагаться транспонированный вектор  $X^T$ ;

нажать на панели инструментов кнопку Вставка, а затем кнопку Функция. В появившемся окне в поле Категория выберите Ссылки и массивы, а в поле Выберите функцию - имя функции ТРАНСП (рис. 3). Щелкните на кнопке ОК;

появившееся диалоговое окно ТРАНСП мышью отодвиньте в сторону от исходного вектора Х и введите диапазон вектора Х (диапазон ячеек Е7:Е9) в рабочее поле Массив (протащив указатель мыши при нажатой левой кнопке от ячейки Е7 до ячейки Е9);

нажмите сочетание клавиш *Ctrl+Shift+Enter*. В результате в поле ячеек E12:G12 расположится транспонированный вектор  $X<sup>T</sup>$ .

5.2. Вычислить межотраслевые поставки продукции  $x_{ii}$ . Для этого проделать следующие операции:

- поставить курсор мыши в ячейку A22, в которой будет расположено значение  $x_{11}$ . В этой ячейке набрать формулу = A2\*E\$12, которая означает, что  $x_{11} = a_{11}x_1$ 

- введенную формулу скопируйте во все остальные ячейки (в ячейки А22:С24, протащив мышью крестик в правом нижнем углу от ячейки А22 при нажатой левой кнопке мыши, до ячейки С24). При этом будут вычислены  $x_{12} = a_{12}x_2, \dots, x_{22} = a_{22}x_2$  и т.д.

В результате все межотраслевые поставки продукции будут найдены и расположатся в матрице с ячейками А22:С24.

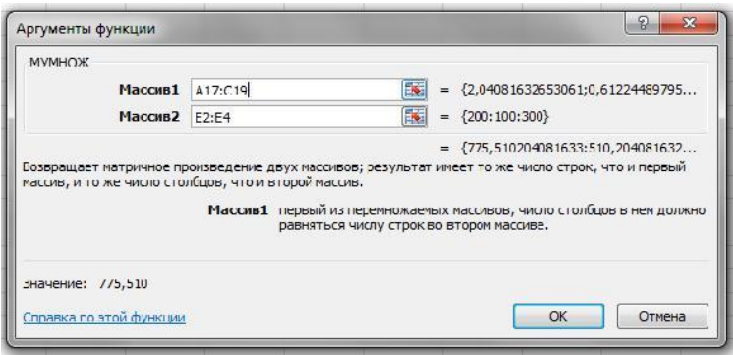

Рисунок 2 - Лиалоговое окно умножения матриц МУМНОЖ

# ИНДИВИДУАЛЬНЫЕ ЗАДАНИЯ К ЛАБОРАТОРНОЙ РАБОТЕ № 2

# ПОРЯДОК РАБОТЫ:

Экономическая система состоит из трех отраслей, для которых матрица прямых затрат А и вектор конечного продукта У известны.

Определить:

- 1) Матрицу коэффициентов полных материальных затрат В.
- 2) Проверить продуктивность матрицы А.
- 3) Вектор валового выпуска Х.

# 4)<br> Межотраслевые поставки продукции  $x_{ij}$  .

| Номер варианта | Матрица прямых затрат А и вектор конечного продукта Y                                                                                                    |
|----------------|----------------------------------------------------------------------------------------------------|
| $\mathbf{1}$   | $A = \begin{pmatrix} 0.33 & 0.32 & 0.21 \\ 0.22 & 0.31 & 0.0 \\ 0.11 & 0.25 & 0.35 \end{pmatrix}, Y = \begin{pmatrix} 200 \\ 150 \\ 250 \end{pmatrix}$        |
| $\overline{2}$ | A = $\begin{pmatrix} 0.12 & 0.20 & 0.3 \\ 0.25 & 0.35 & 0.15 \\ 0.33 & 0.00 & 0.45 \end{pmatrix}$ , $Y = \begin{pmatrix} 300 \\ 150 \\ 450 \end{pmatrix}$     |
| 3              | $A = \begin{pmatrix} 0.55 & 0.20 & 0.15 \\ 0.15 & 0.35 & 0.25 \\ 0.00 & 0.25 & 0.15 \end{pmatrix}, Y = \begin{pmatrix} 400 \\ 150 \\ 550 \end{pmatrix}$       |
| $\overline{4}$ | $A = \begin{pmatrix} 0.40 & 0.25 & 0.00 \\ 0.14 & 0.52 & 0.15 \\ 0.17 & 0.30 & 0.3 \end{pmatrix}, Y = \begin{pmatrix} 830 \\ 620 \\ 300 \end{pmatrix}$        |
| 5              | $A = \begin{pmatrix} 0.05 & 0.22 & 0.26 \\ 0.58 & 0.11 & 0.0 \\ 0.17 & 0.34 & 0.37 \end{pmatrix}, Y = \begin{pmatrix} 430 \\ 650 \\ 910 \end{pmatrix}$        |
| 6              | $A = \begin{pmatrix} 0.11 & 0.25 & 0.10 \\ 0.12 & 0.16 & 0.40 \\ 0.11 & 0.28 & 0.33 \end{pmatrix}, Y = \begin{pmatrix} 1200 \\ 1150 \\ 2350 \end{pmatrix}$    |
| 7              | $A = \begin{pmatrix} 0.17 & 0.23 & 0.31 \\ 0.27 & 0.13 & 0.03 \\ 0.17 & 0.23 & 0.53 \end{pmatrix}$ , $Y = \begin{pmatrix} 2500 \\ 1650 \\ 2950 \end{pmatrix}$ |
| 8              | A = $\begin{pmatrix} 0.31 & 0.22 & 0.11 \\ 0.23 & 0.31 & 0.10 \\ 0.41 & 0.20 & 0.13 \end{pmatrix}$ , $Y = \begin{pmatrix} 6600 \\ 3150 \\ 3950 \end{pmatrix}$ |
| 9              | A = $\begin{pmatrix} 0.00 & 0.52 & 0.00 \\ 0.27 & 0.31 & 0.33 \\ 0.63 & 0.12 & 0.00 \end{pmatrix}$ , $Y = \begin{pmatrix} 9800 \\ 450 \\ 150 \end{pmatrix}$   |
| 10             | $A = \begin{pmatrix} 0.21 & 0.42 & 0.00 \\ 0.32 & 0.31 & 0.20 \\ 0.41 & 0.21 & 0.23 \end{pmatrix}$ , $Y = \begin{pmatrix} 1200 \\ 6150 \\ 7250 \end{pmatrix}$ |

Таблица № 1 – Индивидуальные задания

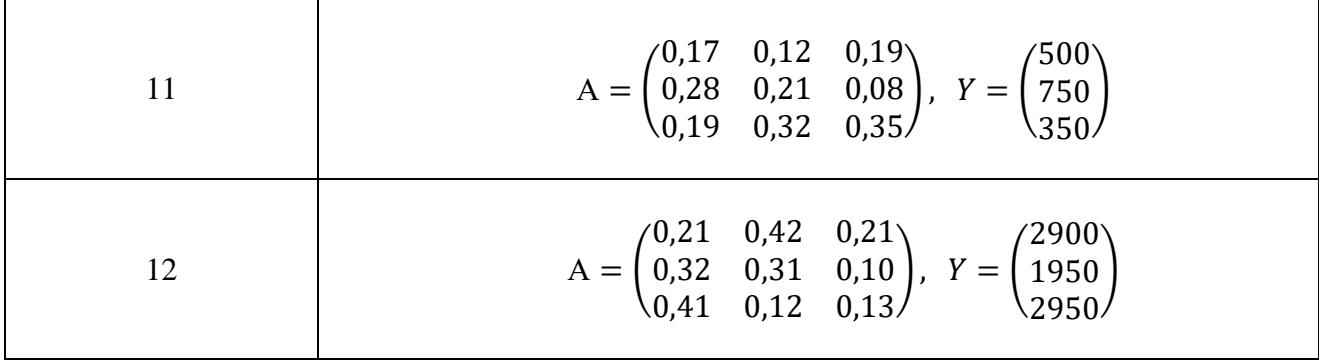

#### Рекомендуемая литература:

Новиков, А.И. Экономико-математические методы и модели : учебник / А.И. Новиков. – Москва : Дашков и К°, 2017. – 532 с. : ил. – (Учебные издания для бакалавров). – Режим доступа: по подписке. – URL: <https://biblioclub.ru/index.php?page=book&id=454090> (дата обращения: 19.11.2020). – Библиогр. в кн. – ISBN 978-5-394-02615-7. – Текст : электронный.

Гусева, Е.Н. Экономико-математическое моделирование : учебное пособие / Е.Н. Гусева. – 3-е изд., стер. – Москва : ФЛИНТА, 2016. – 216 с. – (Информационные технологии). — Режим доступа: по подписке. — URL: <https://biblioclub.ru/index.php?page=book&id=83540> (дата обращения: 19.11.2020). – ISBN 978-5-89349-976-6. – Текст : электронный.

Кремер Н. Ш. Эконометрика: учебник/Н.Ш. Кремер, Б.А, Путко. – Москва: ЮНИТИ-ДАНА, 2010. – 311 с.

Осипенко, С.А. Экономико-математическое моделирование : учебно-методическое пособие / С.А. Осипенко. – Москва ; Берлин : Директ-Медиа, 2018. – 147 с. : ил., табл. – Режим доступа: по подписке. – URL: <https://biblioclub.ru/index.php?page=book&id=481040> (дата обращения: 19.11.2020). – Библиогр. в кн. – ISBN 978-5-4475-9529-6. – DOI 10.23681/481040. – Текст : электронный.

Новиков А.И. Эконометрика: учебное пособие/А.И. Новиков – Москва: ИНФРА-М,  $2006. - 144$  c.

Орлов А.И. Эконометрика: учебник / А.И. Орлов – Москва: Экзамен, 2002. – 576 с.

Шапошникова Е.А. Экономико-математическое моделирование: лабораторный практикум/ Е.А. Шапошникова – Н: НФ НИТУ «МИСиС», 2020. – 36 с.

Орлова И.В. Экономико-математическое моделирование: Практическое пособие по решению задач/ И.В. Орлова – М.: Вузовский учебник, 2005. – 142 с.

#### Лабораторная работа №3

# Тема: «Экономико-математическая модель международной торговли (Линейная модель обмена)»

Цель работы: Приобретение навыков применения модели международной торговли для решения задач.

#### Теоретическое введение:

Рассмотрим бюджеты n стран, которые обозначим как x<sub>1</sub>, x<sub>2</sub>, x<sub>3</sub>, x<sub>4</sub>. Прелположим, что национальный доход х; страны і затрачивается на закупку товаров внутри страны и на импорт из других стран.

Обозначим через х<sub>іі</sub> количество средств страны *ј* расходуемое на закупку товаров из страны і, при этом х<sub>ії</sub> - затраты на закупку товаров внутри страны *і*. Тогда сумма всех затрат страны ј, идущее на закупку товаров как внутри страны, так и на импорт из других стран должна равняться национальному доходу страны  $x_i$ , т.е.

$$
x_{1j} + x_{2j} + \dots + x_{jj} + \dots + x_{nj} = \sum_{i=1}^{n} x_{ij} = x_j, j = 1, 2, \dots, n
$$
 (1)

Разделив обе части равенства (1) на х<sub>ј</sub> и введя коэффициенты  $a_{ij} = \frac{x_{ij}}{x_i}$  получим

$$
\sum_{i=1}^{n} a_{ij} = 1, j = 1, 2, ..., n
$$
 (2)

Коэффициенты  $a_{ii}$  равны доли национального дохода страны *j* расходуемую на закупку товаров у страны *i*.

Матрица А коэффициентов  $a_{ii}$ 

$$
A = \begin{pmatrix} a_{11} & \cdots & a_{1n} \\ \vdots & \ddots & \vdots \\ a_{n1} & \cdots & a_{nn} \end{pmatrix}
$$
 (3)

называется структурной матрицей торговли. Понятно, что сумма элементов каждого столбца равна единице.

С другой стороны, количество средств страны *і* расходуемое на закупку товаров из страны *і* и равное  $x_{ii}$ , является выручкой для страны *і* за свой товар, который у нее закупила страна ј. Суммарная выручка і-ой страны рі равна

$$
p_{i} = x_{i1} + x_{i2} + \dots + x_{ij} + \dots + x_{in} = \sum_{i=1}^{n} x_{ij}, i = 1, 2, \dots, n
$$
\n(4)

Так как  $a_{ij} = \frac{x_{ij}}{x_i}$ , то  $x_{ij} = a_{ij}x_j$  и равенство (4) можно записать в виде

$$
p_{i} = a_{i1}x_{1} + a_{i2}x_{2} + \dots + a_{ij}x_{j} + \dots + a_{in}x_{n} = \sum_{i=1}^{n} a_{ij}x_{i}, i = 1, 2, \dots, n
$$
 (5)

Международная торговля называется сбалансированной, если сумма платежей (затрат) каждого государства равна его суммарной выручке от внешней и внутренней торговли.

В сбалансированной системе международной торговли не должно быть дефицита, другими словами, у каждой страны выручка от торговли должна быть не меньше ее национального дохода, т.е.

$$
p_i \ge x_i, i = 1, n
$$

Одновременное выполнение этих неравенств может иметь место только в том случае, если

$$
p_i = x_i, i = \overline{1, n},\tag{6}
$$

т.е. у всех торгующих стран выручка от внешней и внутренней торговли должна совпадать с национальным доходом.

Равенства (5), с использованием (6), можно записать в матричном виде

$$
AX=X,\tag{7}
$$

где  $A$  – структурная матрица (3) международной торговли;  $X$  – вектор национальных доходов стран

$$
X = \begin{pmatrix} X_1 \\ \vdots \\ X_n \end{pmatrix}
$$

Матричное уравнение (7) соответствует задаче на собственное значение и собственный вектор матрицы А. Очевидно, что собственное значение матрицы А, согласно уравнению (7), равно 1, а собственный вектор, соответствующий этому собственному значению, равен  $\boldsymbol{X}$ 

Таким образом, баланс в международной торговле достигается тогда, когда собственное значение структурной матрицы международной торговли равно единице, а вектор национальных доходов торгующих стран является собственным вектором, соответствующим этому единичному собственному значении.

С помощью линейной модели международной торговли можно, зная структурную матрицу международной торговли  $A$  найти такие величины национальных доходов торгующих стран (вектор X), чтобы международная торговля была сбалансированной.

## Молелирование с использованием технологии Excel

Определение собственного вектора X матрицы  $A$  с помощью средств Microsoft Excel невозможно.

Поэтому математическую модель международной торговли сводят к задаче линейного программирования. Для этого, систему уравнений

$$
(A-E)X=0,
$$

гле Е - елиничная матрица

$$
E=\begin{pmatrix} 1 & 0 \\ 0 & 1 \end{pmatrix}\!,
$$

которая получается из уравнений (7) переносом правой части в левую, трактуют как ограничения-равенства.

Кроме того, вводят новое ограничение-неравенство

$$
x_1 + x_2 + \dots + x_n \le S,
$$

отражающее условие, по которому сумма бюджетов всех стран должна быть не больше заданной величины S.

В качестве целевой функции вводится сумма бюджетов всех стран, которая должна достигать максимума:

$$
x_1 + x_2 + \dots + x_n \to \text{max.}
$$

Итак, математическая модель сбалансированной международной торговли сводится к следующей оптимизационной задаче линейного программирования. Необходимо найти максимум целевой функции

$$
F = x_1 + x_2 + \dots + x_n \to \text{max}
$$

при ограничениях:

$$
\begin{cases}\n(a_{11} - 1)x_1 + a_{12}x_2 + \dots + a_{1n}x_n = 0, \\
a_{21}x_1 + (a_{22} - 1)x_2 + \dots + a_{2n}x_n = 0, \\
\vdots \\
a_{n1}x_1 + a_{n2}x_2 + \dots + (a_{nn} - 1)x_n = 0, \\
x_1 + x_2 + \dots + x_n \le S\n\end{cases}
$$

#### Пример с использованием технологии Excel

Задача. Найти национальные доходы  $x_1$ ,  $x_2$ ,  $x_3$ ,  $x_4$  четырех торгующих стран в сбалансированной системе международной торговли, если структурная матрица торговли этих четырех стран равна

$$
A = \begin{pmatrix} 0.2 & 0.2 & 0.1 & 0.1 \\ 0.3 & 0.3 & 0.1 & 0.2 \\ 0.4 & 0.3 & 0.5 & 0.4 \\ 0.1 & 0.2 & 0.3 & 0.3 \end{pmatrix},
$$

а сумма бюджетов стран не превышает 7680 млн. ден. ед.

Математическая молель

$$
F = x_1 + x_2 + x_3 + x_4 \rightarrow max
$$

при ограничениях:

$$
\begin{cases}\n-0.8x_1 + 0.2x_2 + 0.1x_3 + 0.1x_4 = 0, \\
0.3x_1 - 0.7x_2 + 0.1x_3 + 0.2x_4 = 0, \\
0.4x_1 + 0.3x_2 - 0.5x_3 + 0.4x_4 = 0, \\
0.1x_1 + 0.2x_2 + 0.3x_3 - 0.7x_4 = 0, \\
x_1 + x_2 + x_3 + x_4 \le 7680\n\end{cases}
$$

Методика решения задачи линейного программирования с помощью средств Поиска решения Excel подробно рассматривалась в Лабораторной работе №1 и поэтому здесь уже рассматриваться не будет.

|                  | WIDDUL FROUD                         |                        |                                                                                                    |                                            |                 | A B Chains and the state of the stream and the<br>Книга <sub>-</sub> - Microsoft Excel<br>Формаль<br>Рецензирование<br>Acrobat<br>$D \wedge a$                                                              |             |   |              |                                                                                                    |   |    |   |  |
|------------------|--------------------------------------|------------------------|----------------------------------------------------------------------------------------------------|--------------------------------------------|-----------------|----------------------------------------------------------------------------------------------------|-------------|---|--------------|----------------------------------------------------------------------------------------------------|---|----|---|--|
| $X \cup Y$       | <b>Posta</b>                         | 切け ( 水) マ<br>Главная   |                                                                                                    |                                            |                 |                                                                                                    |             |   |              |                                                                                                    |   |    |   |  |
|                  | Bà<br>Получение:<br>энециих данных - | E<br>Обновить<br>sce v | Эставка<br><b>Разметка страницы</b><br>Д. Подключения<br>쉃<br><b>SE CRONCTRA</b><br>do Mayeram, coase<br>Подключения |                                            |                 | Данные<br>‰ Очистить<br>$\begin{array}{c c c} \mathbf{A} & \mathbf{A} \\ \hline \mathbf{A} & \mathbf{A} \end{array}$<br>Ду Повторить.<br>Я ∫ Сортировка<br>ФИЛЬТЕ<br>7 Дрпслінтельно<br>Сортисовка и фильтр |             |   |              | <b>ЕЖ</b> Проверка данных -<br>净<br>Ē<br><b>ЕТ Консолидация</b><br>śц.<br>Текст по<br><b>Удалить</b><br>諥<br>столецам дубликаты - Анализ "что если" +<br>- Работа с данными |   |    |   |  |
|                  | CIU                                  |                        | ÷                                                                                                    | $f_{\rm sc}$                               | $=$ CVMM(A9:D9) |                                                                                                    |             |   |              |                                                                                                    |   |    |   |  |
| $\lambda$        | $\mathsf{A}$                         | B                      | C                                                                                                    | D.                                         | Е               | ۲                                                                                                    | 石           | H |              | 上                                                                                                    | К | 20 | в |  |
| $\mathbf{1}$     |                                      |                        |                                                                                                    | Коэффициенты в ограничениях (левые части). |                 |                                                                                                    | Сграничения |   |              | Формулы сграничений.                                                                                                    |   |    |   |  |
| 2                |                                      | 0.8                    | 0.2                                                                                                    | 0.1                                        | 0.1             |                                                                                                    | Ū           |   | $\mathbf{u}$ |                                                                                                    |   |    |   |  |
| $\overline{a}$   |                                      | 0.3                    | $-0.7$                                                                                                    | 0,1                                        | 0.2             |                                                                                                    | Ō           |   | $\mathbf{0}$ |                                                                                                    |   |    |   |  |
| 4                |                                      | 0,4                    | 0,3                                                                                                    | $-0,5$                                     | 0,4             |                                                                                                    | Ō           |   | $\mathbf{0}$ |                                                                                                    |   |    |   |  |
| 5                |                                      | 0,1                    | 0,2                                                                                                    | 0,3                                        | $-0.7$          |                                                                                                    | ٥           |   | $\mathbf{0}$ |                                                                                                    |   |    |   |  |
| $6\phantom{.}$   |                                      | 1                      | 1                                                                                                    | 1                                          | $\mathbf{1}$    |                                                                                                    | 7650        |   | $\mathbf{0}$ |                                                                                                    |   |    |   |  |
| $\overline{7}$   |                                      |                        |                                                                                                    |                                            |                 |                                                                                                    |             |   |              |                                                                                                    |   |    |   |  |
| $\mathbf{a}$     | Изменяемые ячейки                    |                        |                                                                                                    |                                            |                 |                                                                                                    |             |   |              |                                                                                                    |   |    |   |  |
| $\overline{9}$   |                                      |                        |                                                                                                    |                                            |                 |                                                                                                    |             |   |              |                                                                                                    |   |    |   |  |
| 10 <sub>10</sub> | Целевая функция:                     |                        |                                                                                                    |                                            |                 |                                                                                                    |             |   |              |                                                                                                    |   |    |   |  |
| 11               |                                      |                        |                                                                                                    |                                            |                 |                                                                                                    |             |   |              |                                                                                                    |   |    |   |  |
| 12               |                                      |                        |                                                                                                    |                                            |                 |                                                                                                    |             |   |              |                                                                                                    |   |    |   |  |
| 13               |                                      |                        |                                                                                                    |                                            |                 |                                                                                                    |             |   |              |                                                                                                    |   |    |   |  |

Рисунок 4 – Исходные данные в Excel

Задание исходных данных на рабочем листе Excel приведено на рисунке 4.

В ячейки В2:Е6 занесены коэффициенты при системе ограничений, в ячейках G2:G6 содержатся ограничения в правых частях, в ячейки I2:I6 занесены формулы левых частей ограничений, ячейки В9:Е9 содержат изменяемые переменные *x*<sup>1</sup> , *x*<sup>2</sup> , *x*<sup>3</sup> , *x*<sup>4</sup> . Например, в ячейке I2 записана формула ограничений =СУММПРОИЗВ(В2:Е2;В9:Е9). Аналогичные формулы записаны в ячейках I3:I6. Формула целевой функции =СУММ(В9:Е9) занесена в ячейку С10.

|                 | $\mathbf{Z}$ $\mathbf{Z}$ $\rightarrow$ $\mathbf{Z}$ $\rightarrow$ |                       |                                                                                             |                   |                                                                              | Книга1 - Microsoft Excel |                                                                                       |                |                                                                                  |  |                                                                                               |   |  |  |
|-----------------|--------------------------------------------------------------------|-----------------------|---------------------------------------------------------------------------------------------|-------------------|------------------------------------------------------------------------------|--------------------------|---------------------------------------------------------------------------------------|----------------|----------------------------------------------------------------------------------|--|-----------------------------------------------------------------------------------------------|---|--|--|
|                 | <b>DE HA</b>                                                       | Главная               | Встарка                                                                                     | Газметка страницы |                                                                              | Формуль                  | Да птыс                                                                               | Реденцирование | Acropat<br><b>B</b> <sub>N</sub>                                                 |  |                                                                                               |   |  |  |
|                 | B<br>Плаучение<br>внешних данных *                                 | $\mathbf{e}$<br>ste + | <b>В Подключения</b><br><b>ВА Свойства</b><br>Сеновить<br>кам Изменить связи<br>Подключения |                   | $\begin{array}{c c} R & R \\ R & R \end{array}$<br>針<br><b>X1</b> сортировка |                          | <b>ECO-INTHE-</b><br>Б Повторить<br>Фильто<br>4 Дополнительно<br>Сортировка и фильтр. |                | <b>SER</b><br>HE<br>τ<br><b>REP</b><br>Гекст по<br>Удалить<br>столбцам дубликаты |  | <b>ВУ Проверка данных</b><br><b>По консолидация</b><br>ДАНАЛИЗ "ЧТО ЕСЛИ"<br>Работа с данными |   |  |  |
|                 | C10                                                                | ۷.                    |                                                                                             | Fr                | $= CVTAN(AB:DB)$                                                             |                          |                                                                                       |                |                                                                                  |  |                                                                                               |   |  |  |
| A               | $\mathbf{A}$                                                       | B                     | c                                                                                           | D                 | C                                                                            | г                        | G                                                                                     | $\mathbf{H}$   |                                                                                  |  | K                                                                                             | L |  |  |
| $\mathbf{1}$    |                                                                    |                       | Корффициенты в ограничениях (левые части).                                                  |                   |                                                                              |                          | <b>Ограничения</b>                                                                    |                | Формулы ограничений                                                              |  |                                                                                               |   |  |  |
| $\overline{2}$  |                                                                    | $-0.8$                | 0.2                                                                                         | 0.1               | 0,1                                                                          |                          | ٥                                                                                     |                | $2.27E-13$                                                                       |  |                                                                                               |   |  |  |
| b               |                                                                    | 0,3                   | $-0.7$                                                                                      | 0,1               | 0,2                                                                          |                          | $\circ$                                                                               |                | $-1,7E-13$                                                                       |  |                                                                                               |   |  |  |
| $\overline{4}$  |                                                                    | 0,4                   | 0.3                                                                                         | 0,5               | 0,4                                                                          |                          | o                                                                                     |                | 6.82E13                                                                          |  |                                                                                               |   |  |  |
| $\overline{5}$  |                                                                    | 0,1                   | 0.2                                                                                         | 0,3               | $-0,7$                                                                       |                          | $\overline{0}$                                                                        |                | $-6,8E-13$                                                                       |  |                                                                                               |   |  |  |
| $6\overline{6}$ |                                                                    | 1                     | $\mathbf{1}$                                                                                | 1                 | $\mathbf{1}$                                                                 |                          | 7630                                                                                  |                | 7680                                                                             |  |                                                                                               |   |  |  |
| $\overline{I}$  |                                                                    |                       |                                                                                             |                   |                                                                              |                          |                                                                                       |                |                                                                                  |  |                                                                                               |   |  |  |
| $\mathbf{R}$    | Изменяемые нчейки                                                  |                       |                                                                                             |                   |                                                                              |                          |                                                                                       |                |                                                                                  |  |                                                                                               |   |  |  |
| 9               |                                                                    |                       | 1015, 359   1458, 228 3251, 308 1955, 105                                                   |                   |                                                                              |                          |                                                                                       |                |                                                                                  |  |                                                                                               |   |  |  |
| 10              | Целевая функция                                                    |                       | /680                                                                                        |                   |                                                                              |                          |                                                                                       |                |                                                                                  |  |                                                                                               |   |  |  |
| 11              |                                                                    |                       |                                                                                             |                   |                                                                              |                          |                                                                                       |                |                                                                                  |  |                                                                                               |   |  |  |
| 12              |                                                                    |                       |                                                                                             |                   |                                                                              |                          |                                                                                       |                |                                                                                  |  |                                                                                               |   |  |  |
| 13              |                                                                    |                       |                                                                                             |                   |                                                                              |                          |                                                                                       |                |                                                                                  |  |                                                                                               |   |  |  |

Рисунок 5 – Решение задачи средствами Excel

Процесс решения – занесение в окно **Поиск решения** ячейки с формулой целевой функции, занесение изменяемых ячеек, внесение ограничений приведено на рисунке 5. В окне Параметры необходимо отметить: **Линейная модель**, **Неотрицательные значения**, **Автоматическое масштабирование**.

На рисунке 5 приведены также результаты решения, согласно которым национальные доходы четырех стран *x*<sup>1</sup> , *x*<sup>2</sup> , *x*<sup>3</sup> , *x*<sup>4</sup> равны соответственно 1015,359; 1458,228; 3251,308; 1955,105 млн. ден. ед. Из содержимого ячеек I2:I6 видно, что все ограничения выполнены. Значение целевой функции (ячейка С10) равно 7680 млн. ден. ед.

# **ИНДИВИДУАЛЬНЫЕ ЗАДАНИЯ НА ЛАБОРАТОРНУЮ РАБОТУ №3**

# **ПОРЯДОК РАБОТЫ:**

По номеру Вашего варианта найдите национальные доходы *x*<sup>1</sup> , *x*<sup>2</sup> , *x*<sup>3</sup> , *x*<sup>4</sup> четырех торгующих стран в сбалансированной системе международной торговли, если структурная матрица торговли этих четырех стран равна *А,* а сумма бюджетов стран не превышает определенной суммы.

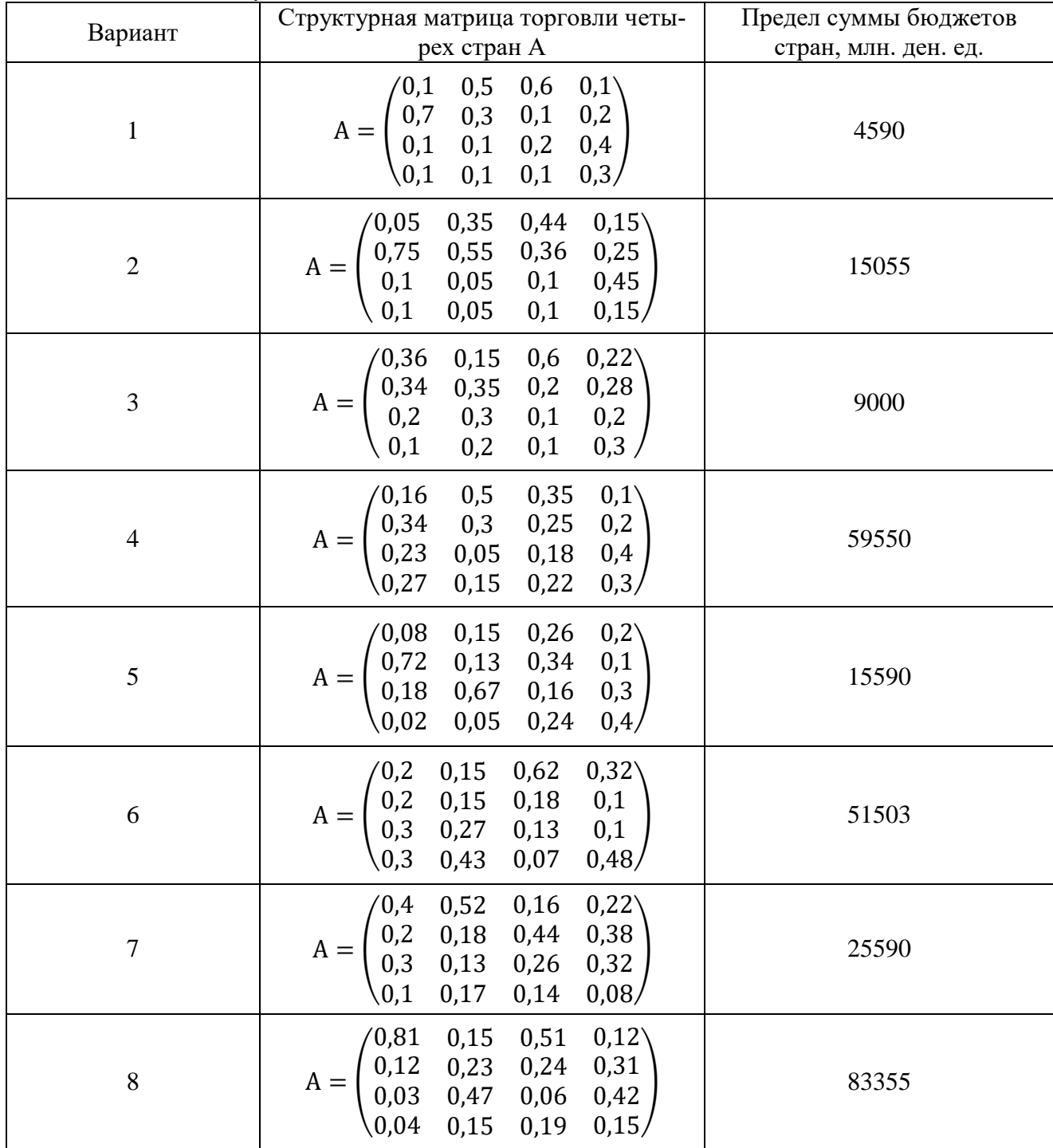

Таблица 1 – Индивидуальные задания

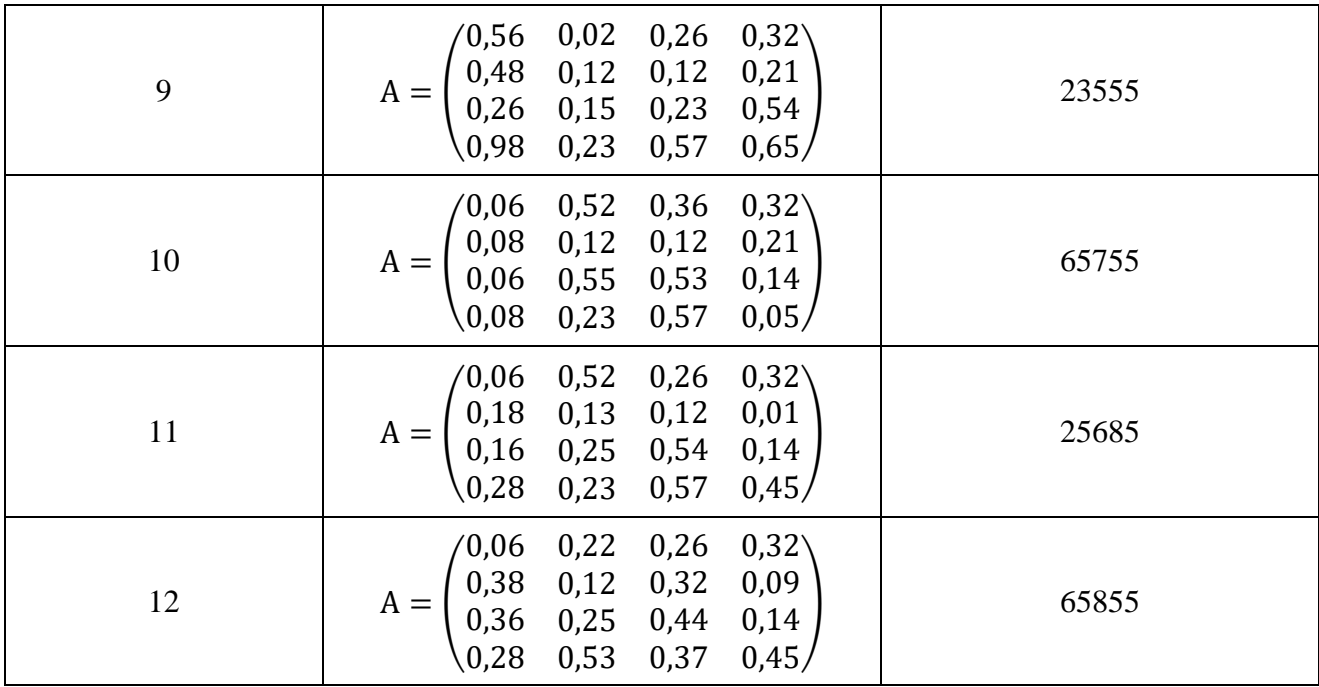

#### Рекомендуемая литература:

Новиков, А.И. Экономико-математические методы и модели : учебник / А.И. Новиков. – Москва : Дашков и К°, 2017. – 532 с. : ил. – (Учебные издания для бакалавров). – Режим доступа: по подписке. – URL: <https://biblioclub.ru/index.php?page=book&id=454090> (дата обращения: 19.11.2020). – Библиогр. в кн. – ISBN 978-5-394-02615-7. – Текст : электронный.

Гусева, Е.Н. Экономико-математическое моделирование : учебное пособие / Е.Н. Гусева. – 3-е изд., стер. – Москва : ФЛИНТА, 2016. – 216 с. – (Информационные технологии). — Режим доступа: по подписке. — URL: <https://biblioclub.ru/index.php?page=book&id=83540> (дата обращения: 19.11.2020). – ISBN 978-5-89349-976-6. – Текст : электронный.

Кремер Н. Ш. Эконометрика: учебник/Н.Ш. Кремер, Б.А, Путко. – Москва: ЮНИТИ-ДАНА, 2010. – 311 с.

Осипенко, С.А. Экономико-математическое моделирование : учебно-методическое пособие / С.А. Осипенко. – Москва ; Берлин : Директ-Медиа, 2018. – 147 с. : ил., табл. – Режим доступа: по подписке. – URL: <https://biblioclub.ru/index.php?page=book&id=481040> (дата обращения: 19.11.2020). – Библиогр. в кн. – ISBN 978-5-4475-9529-6. – DOI 10.23681/481040. – Текст : электронный.

Новиков А.И. Эконометрика: учебное пособие/А.И. Новиков – Москва: ИНФРА-М,  $2006. - 144$  c.

Орлов А.И. Эконометрика: учебник / А.И. Орлов – Москва: Экзамен, 2002. – 576 с.

Шапошникова Е.А. Экономико-математическое моделирование: лабораторный практикум/ Е.А. Шапошникова – Н: НФ НИТУ «МИСиС», 2020. – 36 с.

Орлова И.В. Экономико-математическое моделирование: Практическое пособие по решению задач/ И.В. Орлова – М.: Вузовский учебник, 2005. – 142 с.

# ШАПОШНИКОВА ЕЛЕНА АЛЕКСАНДРОВНА

# **Лабораторный практикум по дисциплине «Экономико-математическое моделирование»**

для студентов направления подготовки 38.03.01 Экономика заочной формы обучения

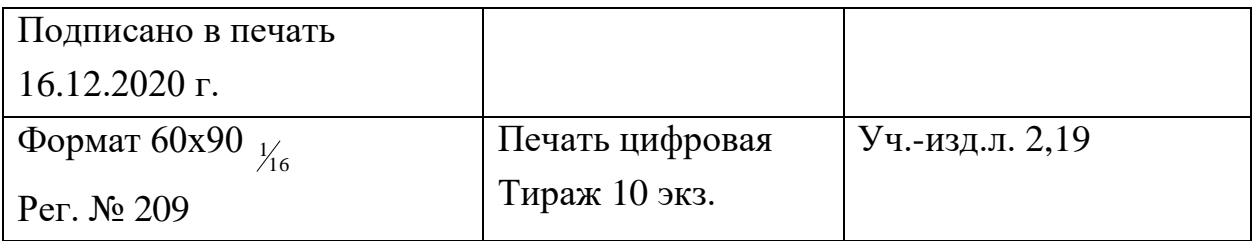

ФГАОУ ВО Национальный исследовательский технологический университет «МИСиС» Новотроицкий филиал 462359, Оренбургская обл., г. Новотроицк, ул. Фрунзе, 8. Е-mail: nf@misis.ru Контактный тел. 8 (3537) 679729.